# Doro Liberto<sup>®</sup> 650

Deutsch

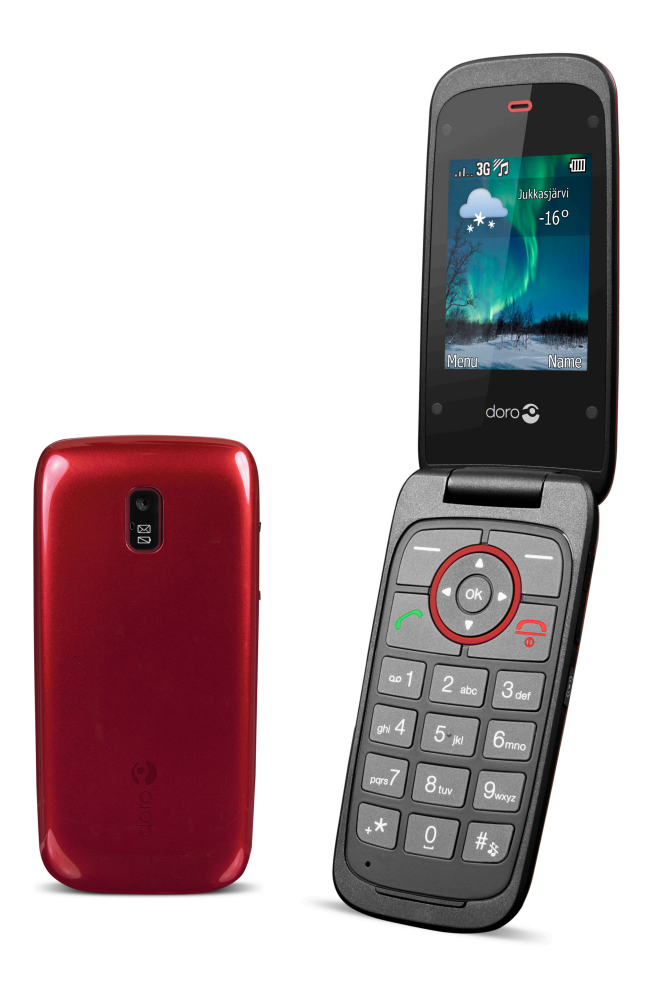

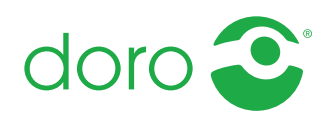

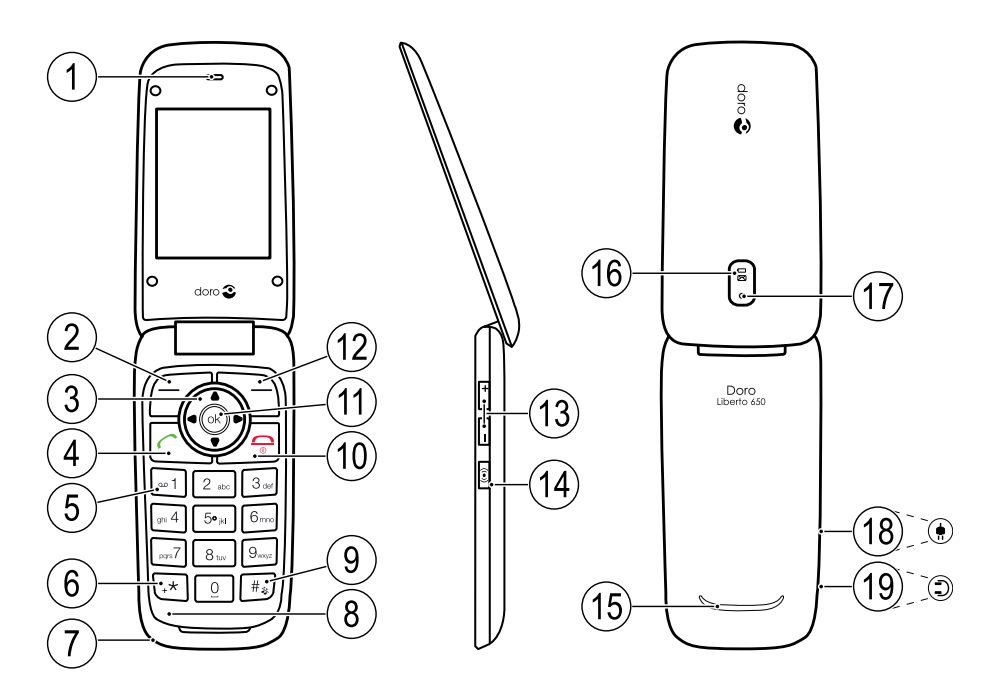

Die Geräte, die im Lieferumfang Ihres Telefons enthalten sind, können variieren. Dies hängt ab von der Software und dem Zubehör, die in Ihrer Region erhältlich sind bzw. von Ihrem Netzbetreiber angeboten werden. Sie können weiteres Zubehör von Ihrem örtlichen Doro-Händler erhalten. Das mitgelieferte Zubehör bietet die beste Leistung für Ihr Telefon.

#### **Deutsch**

- 1. Hörer
- 2. Linke Auswahltaste
- 3. Navigationstasten
- 4. Anruftaste
- 5. Sprachmitteilung
- 6. Internationale Vorwahl/ Symbole
- 7. Umhängebandbefestigung (Umhängeband nicht enthalten)
- 8. Mikrofon
- 9. Eingabemodus/Stumm-**Modus**
- 10. Telefonat beenden/Ein/Aus
- 11. OK-/Kamerataste
- 12. Rechte Auswahltaste
- 13. Lautstärkeregelung
- 14. Notruftaste
- 15. Lautsprecher
- 16. Grünes Licht = Neue Nachricht/Verpasster Anruf Rotes Licht = Niedriger Akkuladestand/Lädt
- 17. Kameralinse
- 18. Ladegerätbuchse
- 19. Headset-Buchse

# Inhalt

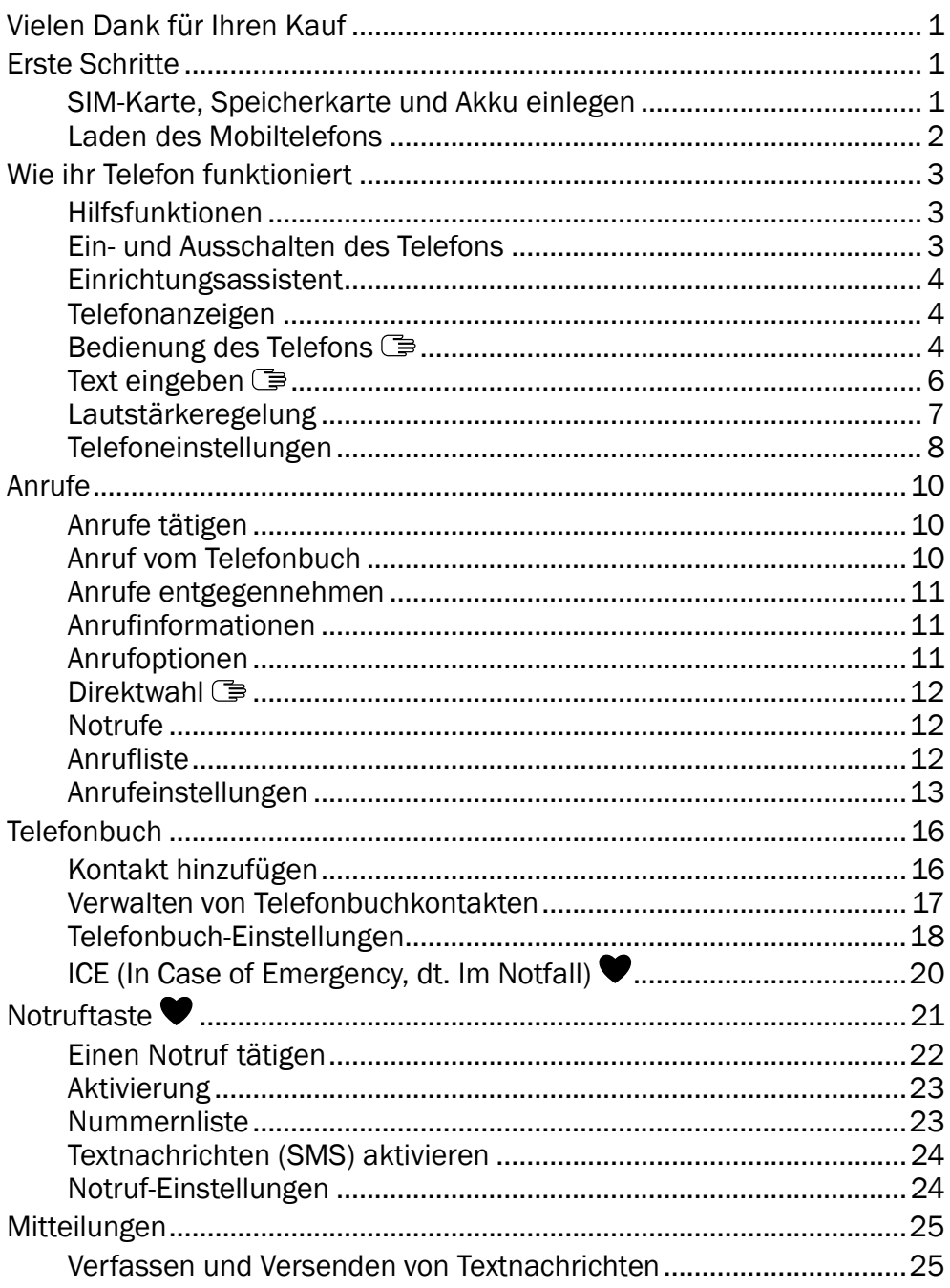

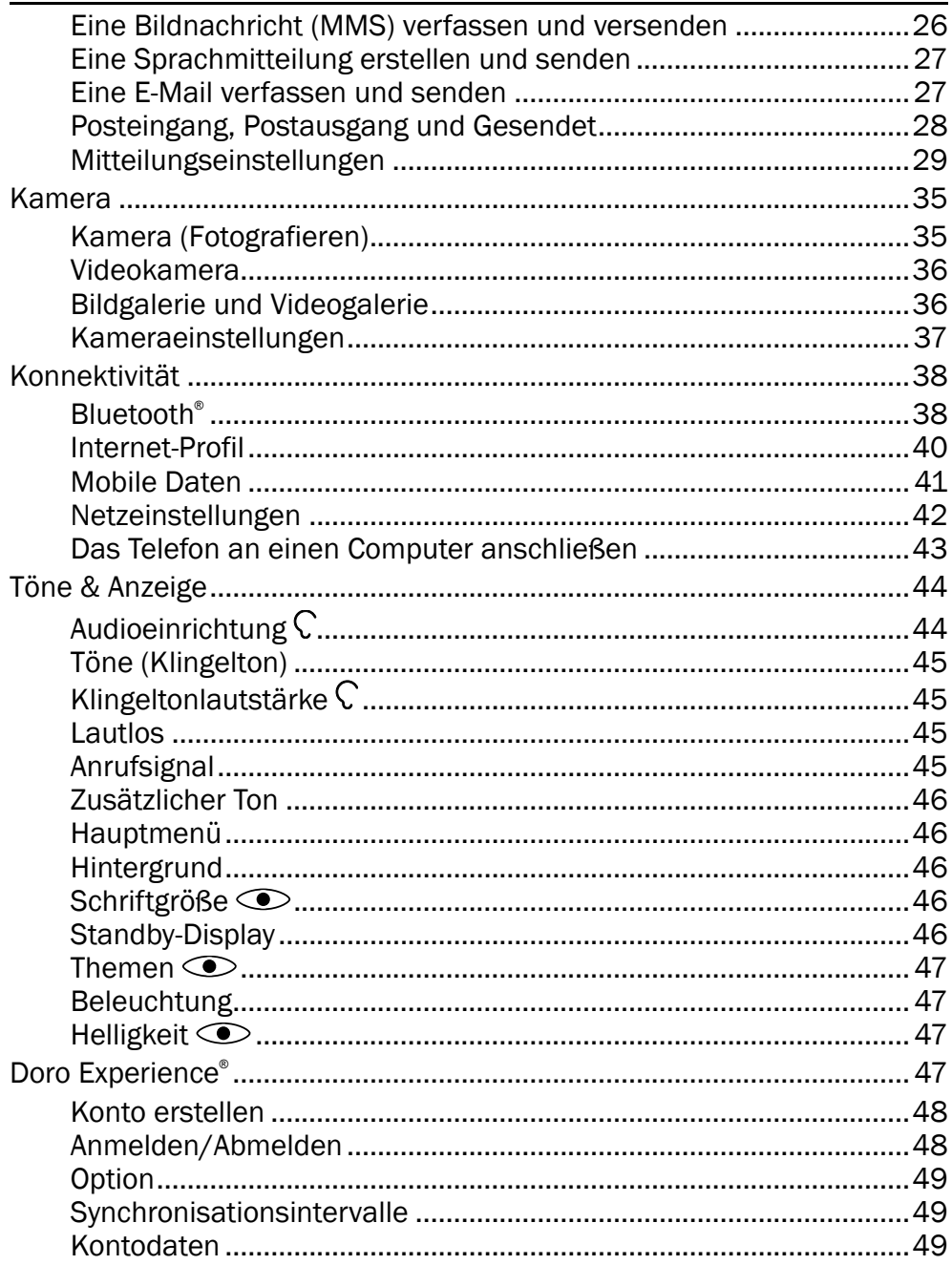

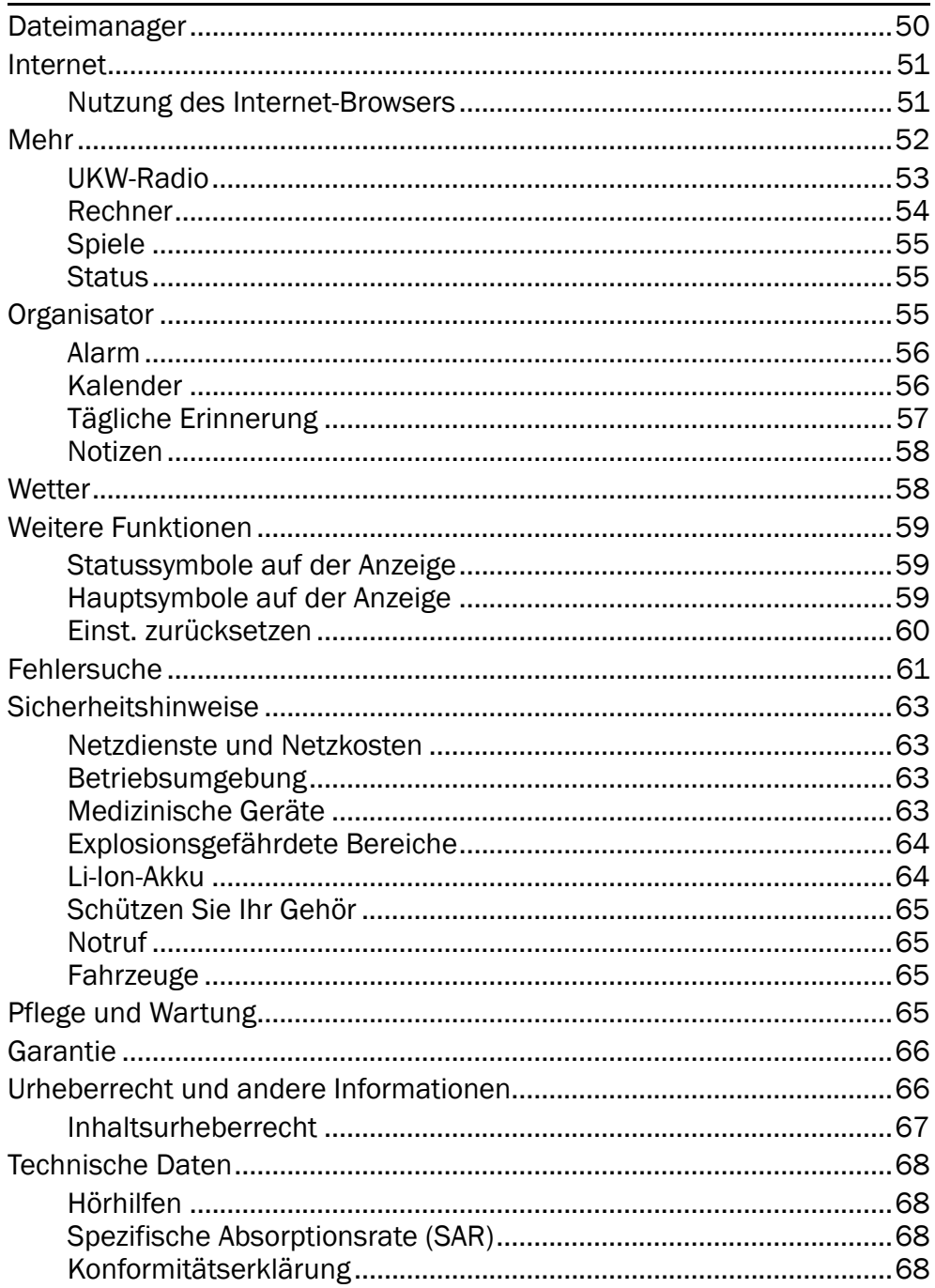

# Vielen Dank für Ihren Kauf

<span id="page-5-0"></span>Freuen Sie sich auf ein Kamera-Handy, das wirklich einfach zu bedienen ist. Es ermöglicht eine bequeme Kommunikation sowie Zugang zu E-Mails und Internet, damit Sie überall in Verbindung bleiben. Teilen Sie Fotos und hören Sie Ihre Lieblings-MP3s oder UKW-Radio. Weitere praktische Funktionen sind Wetter, Erinnerungen, Wecker, Vibrationsalarm und mehr. Weitere Informationen zu Zubehör oder anderen Doro-Produkten finden Sie auf www.doro.com.

### Erste Schritte

# <span id="page-5-2"></span><span id="page-5-1"></span>SIM-Karte, Speicherkarte und Akku einlegen

#### **WICHTIG**

Schalten Sie das Telefon zuerst aus und trennen Sie es vom Ladegerät, bevor Sie die Akkufachabdeckung entfernen.

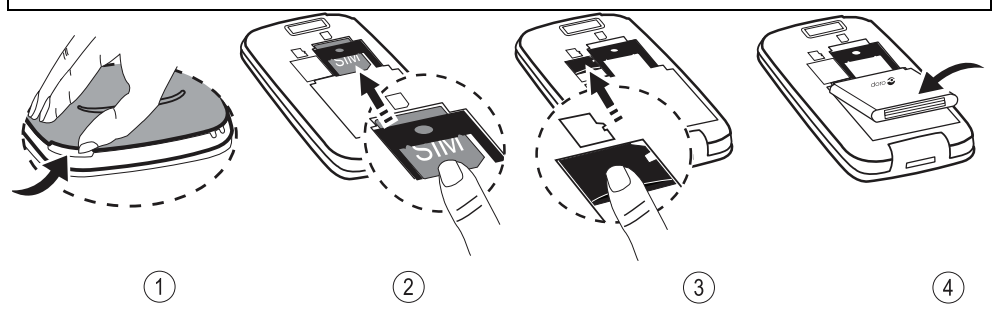

- 1. Entfernen Sie die Abdeckung des Akkufaches und den Akku, sofern dieser bereits eingelegt ist.
- 2. Legen Sie die SIM-Karte ein, indem Sie diese vorsichtig in die Halterung schieben. Achten Sie darauf, dass die Kontakte der SIM-Karte nach innen und die abgeschrägte Kante nach unten zeigt. Die Kontakte der SIM-Karte dürfen nicht zerkratzt oder verbogen werden.
- 3. Optional: Setzen Sie die Speicherkarte in den Steckplatz ein. Achten Sie darauf, dass die Kontakte der Speicherkarte nach unten zeigen, und drücken Sie die Karte in den Steckplatz. Die Kontakte der Karte dürfen nicht zerkratzt oder verbogen werden.
- 4. Legen Sie den Akku ein, indem Sie ihn in das Akkufach hineinschieben, wobei die Kontakte nach unten rechts zeigen. Bringen Sie die Akkuabdeckung wieder an.

#### **WICHTIG**

Das Gerät akzeptiert Mini-SIM- oder 2FF-SIM-Karten. Die Nutzung inkompatibler SIM-Karten kann die Karte selbst, das Gerät sowie die auf der Karte gespeicherten Daten beschädigen.

#### **WICHTIG**

Verwenden Sie ausschließlich Speicherkarten, die mit diesem Gerät kompatibel sind. Kompatible Kartentypen: microSD, microSDHC. Inkompatible Karten können die Karte selbst, das Gerät sowie die auf der Karte gespeicherten Daten beschädigen. Je nach Absatzmarkt verfügen einige Telefone über eine vorinstallierte Speicherkarte.

# <span id="page-6-0"></span>Laden des Mobiltelefons

#### $\bigwedge$ VORSICHT

Verwenden Sie nur Akkus, Ladegeräte und Zubehör, die für den Gebrauch mit diesem speziellen Modell zugelassen sind. Der Anschluss anderer Zubehörgeräte kann Gefahren verursachen und die Typzulassung und Garantie des Telefons ungültig machen.

Bei niedriger Akkuleistung wird **I** angezeigt und es ertönt ein Warnsignal.

- 1. Verbinden Sie den Netzadapter mit einer Netzsteckdose und der Ladegerätbuchse  $\leftarrow\!\!\!\!\!\!\Box$ . Die Akkustandsanzeige bewegt sich während der Aufladung des Akkus. Ein vollständiger Aufladevorgang des Akkus dauert etwa 3 Stunden. Wenn das Ladegerät an das Telefon angeschlossen wurde, wird kurzzeitig  $\blacksquare$  angezeigt und  $\blacksquare$  wird angezeigt, wenn es vom Telefon getrennt wird.
- 2. Ist der Aufladevorgang abgeschlossen, erscheint **WIII** auf dem Bildschirm. Bei ausgeschaltetem Telefon wird bei angeschlossenem Ladegerät nur die Akkustandsanzeige angezeigt.

Hinweis! Um Energie zu sparen, geht die Beleuchtung nach einer Weile aus. Drücken Sie eine beliebige Taste, um die Anzeigenbeleuchtung zu aktivieren. Die volle Akkuleistung wird erst erreicht, nachdem der Akku 3 bis 4 Mal aufgeladen wurde. Die Akkuleistung lässt mit der Zeit nach, das heißt, dass die Gesprächs- und Standby-Zeiten bei regelmäßigem Gebrauch immer kürzer werden.

#### Strom sparen

Wenn der Akku vollständig aufgeladen ist und Sie das Ladegerät vom Telefon getrennt haben, ziehen Sie den Stecker des Ladegeräts aus der Steckdose.

# Wie ihr Telefon funktioniert

# <span id="page-7-1"></span><span id="page-7-0"></span>Hilfsfunktionen

Folgende Symbole leiten Sie durch die entsprechenden Abschnitte im Handbuch.

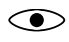

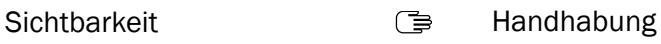

 $\subset$ 

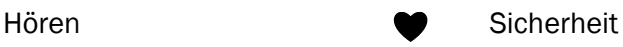

# <span id="page-7-2"></span>Ein- und Ausschalten des Telefons

- 1. Halten Sie auf dem Telefon die Taste gedrückt, um ein-/auszuschalten. Bestätigen Sie das Abschalten mit Ja.
- 2. Ist die SIM-Karte gültig, aber mit einem PIN-Code (Personal Identification Number) gesperrt, wird PIN angezeigt. Geben Sie den PIN-Code ein und drücken Sie OK ( $\implies$  oben links auf der Tastatur). Löschen können Sie mit Löschen (= oben rechts auf der Tastatur).

Hinweis! Wurde mit Ihrer SIM-Karte kein PIN- und PUK-Code mitgeliefert, wenden Sie sich bitte an Ihren Netzbetreiber.

Tipp: Es wird empfohlen, die Schutzfolie von der Anzeige zu entfernen, damit diese besser erkennbar ist.

Versuche: **#** zeigt die Anzahl der verbleibenden Versuche zur PIN-Eingabe an. Sind keine Versuche mehr übrig, wird PIN blockiert angezeigt. Die SIM-Karte muss dann mit dem PUK-Code (Personal Unblocking Key) freigegeben werden.

- 1. Geben Sie den PUK-Code ein und bestätigen Sie ihn mit OK.
- 2. Geben Sie einen neuen PIN-Code ein und bestätigen Sie ihn mit OK.
- 3. Geben Sie den neuen PIN-Code erneut ein und bestätigen Sie ihn mit OK.

# <span id="page-8-0"></span>Einrichtungsassistent

Wenn Sie das Telefon erstmalig in Betrieb nehmen, können Sie mit Einrichtungsassistent einige Grundeinstellungen vornehmen.

• Drücken Sie Ja zum Ändern oder Nein, wenn Sie keine Änderungen vornehmen möchten.

Die standardmäßig eingestellte Sprache wird durch die SIM-Karte bestimmt. Siehe [Telefoneinstellungen,](#page-12-0) S.8 zur Änderung von Sprache, Uhrzeit und Datum.

Tipp: Wenn Sie möchten, können Sie den Inbetriebnahme-Assistenten auch später ausführen. Drücken Sie im Standby-Modus Menü  $E$ instellungen  $\rightarrow$  Allgemein  $\rightarrow$  Einrichtungsassistent.

# <span id="page-8-1"></span>Telefonanzeigen

Die Leuchten des Telefons werden:

- grün blinken, wenn Sie entweder eine neue Nachricht oder einen Anruf in Abwesenheit erhalten haben. Wenn Sie die Nachricht oder die Anrufliste ansehen, hört das Umschlag-Symbol auf zu blinken.
- rot blinken, wenn der Akku fast leer ist und während des Aufladevorgangs.

# <span id="page-8-2"></span>Bedienung des Telefons

#### Standby (Ruhemodus)

Wenn das Telefon einsatzbereit ist und Sie keine Tasten betätigt haben, befindet es sich im Standby-Modus.

Tipp: Sie können stets  $\bigcirc$  drücken, um in den Standby-Modus zurückzukehren.

#### Navigationstasten

- Drücken Sie zur Bestätigung (A)  $\overset{\textcircled{\mathbb{R}}}{\cdot}$ .
- Alternativ können Sie auch die Auswahltaste OK drücken.
- Drücken Sie im Standby-Modus  $(A)$   $\rightarrow$  um das Telefonmenü zu öffnen.
- Drücken Sie die linke Auswahltaste  $\equiv$  Menü, um auf das Telefonmenü, oder die rechte Auswahltaste **In Name**, um auf Ihre gespeicherten Kontakte im Telefonbuch zuzugreifen.

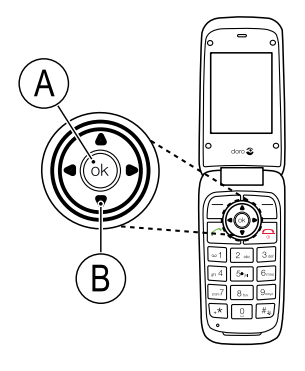

Drücken Sie die Pfeiltasten (B)  $\blacktriangledown$ ,  $\blacktriangle$  und  $\blacktriangleleft$ , , um zu scrollen und auszuwählen.

#### Schritt-für-Schritt-Anleitungen

Der Pfeil ( $\rightarrow$ ) gibt die nächste Aktion bei Schritt-für-Schritt-Anleitungen an. Drücken Sie OK, um eine Aktion zu bestätigen. Scrollen Sie zu einem Element oder heben Sie es mit  $\nabla/\spadesuit$  hervor und drücken Sie dann OK.

Beispiel:

Drücken Sie Menü  $\rightarrow$  Telefonbuch  $\rightarrow$  Neuer Eintrag  $\rightarrow$  Hinzuf...

Um das Beispiel auf Ihrem Doro Liberto® 650 durchzuführen, müssen Sie Folgendes tun:

#### Beispiel 1 (Auswahltasten verwenden)

- 1. Drücken Sie Menü, gehen Sie zu Telefonbuch und drücken Sie OK.
- 2. Wählen Sie Neuer Eintrag und drücken Sie Hinzuf..

#### Beispiel 2 (Navigationstasten verwenden)

- 1. Drücken Sie  $\mathbb{C}$ , scrollen Sie zu Telefonbuch und drücken Sie  $\mathbb{C}$ .
- 2. Wählen Sie Neuer Eintrag und drücken Sie zur Bestätigung  $\mathbb{C}$ .

# <span id="page-10-0"></span>Text eingeben **B**

#### Text manuell eingeben

#### Zeichen auswählen

• Drücken Sie wiederholt eine numerische Taste, bis das gewünschte Zeichen angezeigt wird. Warten Sie einige Sekunden, bevor Sie das nächste Zeichen eingeben.

#### Sonderzeichen

- 1. Mit  $\mathbb{Z}^3$  wird eine Liste von Sonderzeichen angezeigt.
- 2. Wählen Sie das gewünschte Zeichen mit den Pfeiltasten und drükken Sie zur Bestätigung OK.

#### Den Cursor innerhalb des Textes verschieben

Mit  $\bigcirc$  oder  $\bigcirc$  können Sie den Cursor innerhalb des Textes verschieben.

#### Groß- und Kleinschreibung und Ziffern

• Drücken Sie :: um zwischen Groß- und Kleinschreibung und Ziffern zu wählen. Siehe [Eingabemodus,](#page-11-1) S.7.

#### Eingabesprache ändern

- 1. Halten Sie **# gedrückt, um eine Liste der verfügbaren Sprachen** anzuzeigen.
- 2. Wählen Sie die Sprache mit  $\blacktriangledown/\blacktriangle$  und drücken Sie zur Bestätigung OK.

#### Text über Texterkennung eingeben

In manchen Sprachen können Sie Smart ABC (eZiType™) als Eingabemethode wählen, bei der die jeweiligen Wörter von einem Wörterbuch vorgeschlagen werden.

• Drücken Sie jede Taste nur einmal, auch wenn das angezeigte Zeichen nicht das Gewünschte ist. Auf der Grundlage der Tastenfolge, die gedrückt wurde, schlägt Ihnen das Wörterbuch Wörter vor.

#### Beispiel

1. Drücken Sie die Tasten  $\blacksquare$ ,  $\blacksquare$ ,  $\blacksquare$  und  $\blacksquare$ , um das Wort "Fred" zu schreiben. Schließen Sie die Eingabe des Wortes ab, bevor Sie sich die Vorschläge anschauen.

- 2. Verwenden Sie  $\nabla/\blacktriangle$ , um die Wortvorschläge abzurufen.
- 3. Drücken Sie Wählen und fahren Sie mit dem nächsten Wort fort. Sie können alternativ auch 0 drücken, um mit dem nächsten Wort fortzufahren.
- 4. Ist Ihr gewünschtes Wort nicht dabei, so verwenden Sie den manuellen Eingabemodus.

Hinweis! Nähere Informationen dazu finden Sie unter [Texterkennung,](#page-33-1) [S.29](#page-33-1).

#### <span id="page-11-1"></span>Eingabemodus

Drücken Sie :: , um den Eingabemodus zu ändern. Das Symbol oben links auf der Anzeige zeigt den Eingabemodus an.

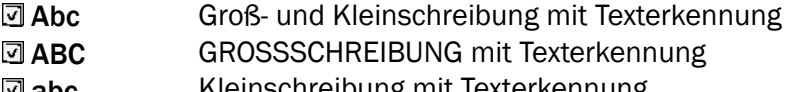

- $\boxdot$  abc  $\qquad$  Kleinschreibung mit Texterkennung Abc Großschreibung des ersten Buchstabens im Satz
- ABC GROSSSCHREIBUNG
- abc Kleinschreibung
- 123 Ziffern

# <span id="page-11-0"></span>Lautstärkeregelung

#### Während eines Anrufs

Mit den Seitentasten **+/**− oder  $\blacktriangledown$  kann die Lautstärke eingestellt werden. Die Lautstärke wird in der Anzeige angezeigt.

Wenn Sie eine Hörhilfe tragen oder Hörprobleme beim Telefonieren in lauten Umgebungen haben, können Sie die Audioeinstellungen des Tele-fons anpassen, siehe [Audioeinrichtung](#page-48-1)  $\mathcal{C}$ , S.44.

#### Lautlos

Lautlos ist ein fest eingestelltes Profil, bei dem Tastenton Nachrichtenton- und Klingelton deaktiviert sind und die Einstellungen für Vibration, Aufgaben, Tägliche Erinnerung und Wecker unverändert bleiben.

Halten Sie die Schnelltaste :: gedrückt, um den Stumm-Modus zu aktivieren/deaktivieren.

#### Headset

Ist ein Headset angeschlossen, wird das ins Telefon integrierte Mikrofon automatisch abgeschaltet. Wenn verfügbar, können Sie mit der Hörer-Taste am Headset Anrufe annehmen und beenden.

#### $\bigwedge$ VORSICHT

Die Verwendung eines Headsets mit hoher Lautstärke kann zu Hörschäden führen. Prüfen Sie die Lautstärke, bevor Sie ein Headset verwenden.

# <span id="page-12-0"></span>Telefoneinstellungen

# Uhrzeit und Datum

#### Uhrzeit und Datum einstellen

- 1. Drücken Sie Menü  $\rightarrow$  Einstellungen  $\rightarrow$  Allgemein  $\rightarrow$  Zeit & Datum:
	- Zeit, um die Zeit einzugeben (HH:MM).
	- Datum, um das Datum einzugeben (TT.MM.JJJJ).
- 2. Drücken Sie zur Bestätigung OK.

Tipp: Sie können auch die Funktion einstellen, dass auf dem Telefon das Datum und die Uhrzeit gemäß der aktuellen Zeitzone automatisch aktualisiert werden. Wählen Sie in Zeit & Datum Autom. Zeit  $\rightarrow$  Ein. Durch die automatische Aktualisierung des Datums und der Uhrzeit werden nicht die Uhrzeiten geändert, die Sie für den Wecker oder im Kalender festgelegt haben. Diese Angaben entsprechen der Ortszeit. Durch die Aktualisierung können einige Wecker, die Sie eingerichtet haben, u. U. verfallen. Dies ist abhängig von der Netzunterstützung und dem Mobilfunkabo.

#### Uhrzeit- und Datumsformat einstellen

- 1. Drücken Sie Menü  $\rightarrow$  Einstellungen  $\rightarrow$  Allgemein  $\rightarrow$  Zeit & Da $t$ <sub>tum</sub>  $\rightarrow$  Format
	- Zeitformat 12 Stunden oder 24 Stunden.
	- Datumsformat und wählen Sie das gewünschte Datumsformat aus.
- 2. Drücken Sie zur Bestätigung OK.

#### Sprache

Die standardmäßig für Telefonmenüs, Nachrichten usw. eingestellte Sprache wird durch die SIM-Karte bestimmt. Sie können jederzeit zwischen den vom Telefon unterstützten Sprachen wechseln.

- 1. Drücken Sie Menü  $\rightarrow$  Einstellungen  $\rightarrow$  Allgemein  $\rightarrow$  Sprache.
- 2. Wählen Sie  $\nabla/\spadesuit$ , um eine Sprache auszuwählen.
- 3. Drücken Sie zur Bestätigung OK.

#### Funktion sperren

- 1. Drücken Sie Menü  $\rightarrow$  Einstellungen  $\rightarrow$  Allgemein  $\rightarrow$  Funktion sperren.
- 2. Wählen Sie jede Funktion, die Sie abschalten möchten, und drücken Sie Aus.
- 3. Drücken Sie zur Bestätigung OK.

### PIN-Code-Optionen

- 1. Drücken Sie Menü  $\rightarrow$  Einstellungen  $\rightarrow$  Sicherheit  $\rightarrow$  SIM-PIN:
	- Ein, um den PIN-Code zu aktivieren. Sie müssen bei jedem Einschalten des Telefons den PIN-Code eingeben.
	- Aus, um den PIN-Code zu deaktivieren.

#### WARNUNG

Kein Schutz bei Verlust oder Diebstahl der SIM-Karte.

- Automatisch Einschalten des Telefons ohne PIN-Code. Das Telefon speichert den PIN-Code automatisch. Wird die SIM-Karte in ein anderes Telefon eingesetzt (z. B. nach Verlust oder Diebstahl), muss beim Einschalten dieses Telefons der PIN-Code eingegeben werden.
- 2. Drücken Sie zur Bestätigung OK.

#### PIN-Code ändern

- 1. Drücken Sie Menü  $\rightarrow$  Einstellungen  $\rightarrow$  Sicherheit  $\rightarrow$  Kennwort  $\rightarrow$  PIN.
- 2. Geben Sie den aktuellen PIN-Code ein und drücken Sie OK.
- 3. Geben Sie den neuen PIN-Code ein und drücken Sie OK. Wiederholen Sie den Vorgang zur Bestätigung.

#### **Telefoncode**

Das Telefonschloss schützt Ihr Telefon vor unbeabsichtigtem Gebrauch. Ist es aktiviert, wird das Telefon nach "Neustart", "Einstellungen zurücksetzen" und "Alle zurücksetzen" gesperrt. Zum Einsperren muss der Telefoncode eingegeben werden.

- 1. Drücken Sie Menü  $\rightarrow$  Einstellungen  $\rightarrow$  Sicherheit  $\rightarrow$  Telefoncode.
- 2. Wählen Sie Ein zur Aktivierung oder Aus zur Deaktivierung.
- 3. Drücken Sie zur Bestätigung OK.

Hinweis! Sie müssen den aktuellen Telefoncode eingeben, um den Telefoncode zu deaktivieren/zu aktivieren. Der werkseitig eingestellte Telefoncode ist 1234.

# Anrufe

# <span id="page-14-1"></span><span id="page-14-0"></span>Anrufe tätigen

- 1. Geben Sie die Telefonnummer mit der Vorwahlnummer ein. Löschen können Sie mit Löschen.
- 2. Drücken Sie , um zu wählen. Drücken Sie Ende, um den Wahlvorgang abzubrechen.
- 3. Drücken Sie <u>orzum Beenden des Anrufs</u>.

Tipp: Geben Sie bei internationalen Anrufen vor der Landesvorwahl immer + ein, um das Telefonbuch optimal in jedem Land nutzen zu können. Drücken Sie zweimal  $\mathbb{S}$ , um die internationale Vorwahl + einzugeben.

# <span id="page-14-2"></span>Anruf vom Telefonbuch

- 1. Drücken Sie Name, um das Telefonbuch zu öffnen.
- 2. Verwenden Sie  $\blacktriangledown/\blacktriangle$  um durch das Telefonbuch zu blättern oder führen Sie eine Schnellsuche aus, indem Sie die dem Anfangsbuchstaben des Eintrags entsprechende Taste drücken, siehe Text [einge](#page-10-0)[ben](#page-10-0)  $\Rightarrow$ , S.6.
- 3. Drücken Sie zur Anwahl des gewünschten Eintrags Wählen. Falls erforderlich, wählen Sie die Nummer. Drücken Sie alternativ , um zu wählen.
- 4. Drücken Sie Ende oder <u>auch den Wahlvorgang abzubrechen</u>.

# <span id="page-15-0"></span>Anrufe entgegennehmen

- 1. Klappen Sie das Telefon auf und drücken Sie <u>zum Beantworten</u>. Alternativ können Sie Lautlos drücken, um den Rufton auszuschalten. Drücken Sie  $\bigcirc$ /klappen Sie das Telefon zu, um den Anruf direkt abzuweisen (Besetztzeichen).
- 2. Drücken Sie  $\bigcap$  zum Beenden des Anrufs.

Zum Annehmen eines eingehenden Anrufs durch Öffnen des Telefons, siehe [Beant.modus,](#page-17-1) S.13.

Tipp: Halten Sie **+**/**–** gedrückt, um den Rufton vorübergehend auszuschalten ohne das Telefon aufzuklappen.

# <span id="page-15-1"></span>Anrufinformationen

Während eines Gesprächs werden die gewählte Telefonnummer oder die Telefonnummer des Anrufers sowie die Gesprächsdauer angezeigt. Bei unterdrückter Anruferidentität wird die Nachricht Unbekannt angezeigt.

# <span id="page-15-2"></span>Anrufoptionen

Während eines Gesprächs können Sie mit den Auswahltasten $1 \, (\equiv)$  auf weitere Funktionen zugreifen.

#### Option (linke Auswahltaste)

- Halten/Zurückholen, um den aktuellen Anruf zu halten / weiterzuführen.
- **Beenden.** um den aktuellen Anruf zu beenden (wie mit  $\bigcirc$ ).
- 2.Anruf, um eine weitere Nummer anzurufen (Konferenz).
- Telefonbuch, um das Telefonbuch zu durchsuchen.
- Mitteilungen, um Textnachrichten zu lesen oder zu schreiben.
- Stumm, um das Mikrofon auszuschalten.

#### LautEin (rechte Auswahltaste)

Mit dem Lautsprecher müssen Sie das Telefon zum Sprechen nicht an den Kopf halten.

<sup>1.</sup> Die Auswahltasten haben verschiedene Funktionen. Die aktuelle Funktion wird über der Auswahltaste angezeigt.

- 1. Drücken Sie LautEin zur Aktivierung. Sprechen Sie deutlich aus einer Entfernung von höchstens 1 m in das Mikrofon des Telefons. Mit / können Sie die Lautstärke des Lautsprechers einstellen.
- 2. Drücken Sie LautAu, um in den Normalmodus zurückzugelangen.

Hinweis! Laute Hintergrundgeräusche (Musik usw.) können die Klangqualität beeinträchtigen.

# <span id="page-16-0"></span>Direktwahl **⊜**

Um vom Standby-Modus aus einen Eintrag über Direktwahl anzuwählen, verwenden Sie die Tasten  $\blacksquare$  und  $\blacksquare$  –  $\blacksquare$ .

• Halten Sie die zugewiesene Direktwahltaste gedrückt.

#### Direktwahlnummern hinzufügen

- 1. Drücken Sie Menü  $\rightarrow$  Einstellungen  $\rightarrow$  Telefonbuch  $\rightarrow$ Direktwahl.
- 2. Wählen Sie  $\Box \rightarrow$  Hinzuf. und wählen Sie einen Eintrag aus dem Telefonbuch aus.
- 3. Drücken Sie zur Bestätigung OK.
- 4. Wiederholen Sie diesen Vorgang zur Eingabe von Direktwahleinträgen für die Tasten 2-9.

Tipp: Wählen Sie zum Bearbeiten oder Löschen eines bestehenden Eintrags diesen aus und drücken Sie Option  $\rightarrow$  Ändern oder Löschen.

# <span id="page-16-1"></span>Notrufe

Sofern das Telefon eingeschaltet ist, kann jederzeit ein Notruf getätigt werden, indem Sie die im Aufenthaltsland gültige Notrufnummer eingeben und dann  $\bigcap$  drücken.

In einigen Netzen sind Notrufe auch ohne gültige SIM-Karte zulässig. Weitere Informationen erhalten Sie bei Ihrem Netzbetreiber.

# <span id="page-16-2"></span>**Anrufliste**

Angenommene Anrufe, Anrufe in Abwesenheit und abgehende Anrufe werden in einer gemeinsamen Anrufliste gespeichert. 20 Anrufe jeder Art können in der Liste gespeichert werden. Bei mehrfachen Anrufen zur und von derselben Telefonnummer wird lediglich der aktuellste Anruf gespeichert.

- 1. Drücken Sie  $\bigcap$ . Alternativ können Sie Menü -> Anrufliste drücken
- 2. Mit V/▲ wählen Sie:

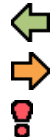

Ankommend

Ausgehend

Entg. Anrufe

- 3. Drücken Sie  $\bigcap$ , um die Telefonverbindung aufzubauen, oder Option:
	- Anzeigen, um sich Details des ausgewählten Anrufs anzeigen zu lassen.
	- **SMS senden, um eine Textnachricht zu versenden.**
	- MMS senden, um eine Textnachricht zu versenden.
	- Löschen, um den Anruf zu löschen.
	- Alles löschen, um alle Anrufe aus der Anrufliste zu löschen.
	- Speichern, um die Nummer im Telefonbuch  $\rightarrow$  Neu erstellen zu speichern, einen neuen Kontakt zu erstellen oder Update einen bestehenden Kontakt zu aktualisieren.

# <span id="page-17-0"></span>Anrufeinstellungen

#### Anrufdauer

Während eines Anrufs wird die Anrufdauer angezeigt. Sie können die Dauer Ihrer Anrufe aufrufen.

- 1. Drücken Sie Menü  $\rightarrow$  Einstellungen  $\rightarrow$  Anrufe  $\rightarrow$  Anrufdauer:
	- Letzter Anruf, um die Dauer des letzten Anrufs anzuzeigen.
	- Ausgehend, um die Dauer aller ausgegangenen Anrufe anzuzeigen.
	- Ankommend, um die Dauer aller empfangenen Anrufe anzuzeigen.
	- Alles zurücksetzen  $\rightarrow$  Ja, um alles zurückzustellen.
- 2. Drücken Sie zur Bestätigung OK.

#### <span id="page-17-1"></span>Beant.modus

1. Drücken Sie Menü  $\rightarrow$  Einstellungen  $\rightarrow$  Anrufe  $\rightarrow$  Beant.modus:

- Zum Antworten öffnen  $\rightarrow$  Ein, um einen eingehenden Anruf durch Aufklappen des Telefons zu beantworten.
- $\cdot$  Irgendeine Taste  $\rightarrow$  Ein, um eingehende Anrufe durch Drücken einer beliebigen Taste annehmen zu können (Ausnahme $\bigcirc$ ).
- 2. Drücken Sie zur Bestätigung OK.

#### Teilnehmer-ID

Sie können wählen, ob dem Empfänger beim Anrufen Ihre Telefonnummer angezeigt werden soll oder nicht.

- 1. Drücken Sie Menü > Einstellungen → Anrufe → Anrufeinstellun $gen \rightarrow$  Teilnehmer-ID:
	- Durch Netz festgelegt, um die Netz-Standardeinstellung zu verwenden.
	- ID nicht zeigen, um Ihre eigene Nummer nie anzuzeigen.
	- ID senden, um Ihre eigene Nummer immer anzuzeigen.
- 2. Drücken Sie zur Bestätigung OK.

### Anklopfen

Sie können mehrere Gespräche gleichzeitig führen. Halten Sie das aktuelle Gespräch und nehmen Sie den eingehenden Anruf an. Ist diese Funktion aktiviert, wird ein Signalton ausgegeben, wenn während eines Gesprächs ein Anruf eingeht.

• Drücken Sie während eines Anrufs Option  $\rightarrow$  Antwort.

#### Anklopfen aktivieren

- 1. Drücken Sie Menü  $\rightarrow$  Einstellungen  $\rightarrow$  Anrufe  $\rightarrow$ Anrufeinstellungen.
- 2. Wählen Sie Anklopfen  $\rightarrow$  Aktivieren.
- 3. Drücken Sie zur Bestätigung OK.

Tipp: Wiederholen Sie den Vorgang und wählen Sie Deaktivieren, um Anklopfen zu deaktivieren, oder Statusabfrage, um anzuzeigen, ob Anklopfen aktiviert ist.

#### Anrufe umleiten

Sie können Anrufe an Auftragsdienste bzw. Beantwortungsdienste oder an eine andere Telefonnummer umleiten. Legen Sie fest, welche Anrufe

umgeleitet werden sollen. Wählen Sie eine Bedingung aus und drücken Sie OK. Wählen Sie dann Aktivieren, Deaktivieren oder Statusabfrage für jede Option.

- 1. Drücken Sie Menü  $\rightarrow$  Einstellungen  $\rightarrow$  Anrufe  $\rightarrow$  Anrufeinstellun $gen \rightarrow$  Anrufe umleiten:
	- Anrufe umleiten, um alle Anrufe umzuleiten.
	- Nicht erreichbar, um eingehende Anrufe umzuleiten, wenn das Telefon ausgeschaltet oder außerhalb des Netzempfangs ist.
	- Nicht angenommen, um eingehende Anrufe umzuleiten, wenn sie nicht angenommen werden.
	- Besetzt, um eingehende Anrufe umzuleiten, wenn die Leitung besetzt ist.
	- Alle aufheben Keine Anrufumleitung.
- 2. Drücken Sie zur Bestätigung OK.

#### Anrufsperre

Zur Einschränkung der Verwendung Ihres Telefons können bestimmte Arten von Anrufen gesperrt werden.

Hinweis! Ein Kennwort ist erforderlich, um eine Anrufsperre anzuwenden. Dieses Kennwort erhalten Sie von Ihrem Netzbetreiber.

- 1. Drücken Sie Menü  $\rightarrow$  Einstellungen  $\rightarrow$  Anrufe  $\rightarrow$  Anrufeinstellungen **Anrufsperre.**
- 2. Wählen Sie Ausgehend:
	- Alle Anrufe, um eingehende Anrufe anzunehmen, aber nicht selbst anzurufen.
	- Intern. Anrufe, um keine internationalen Nummern anzurufen.
	- Intern. außer Heimatland, um keine internationalen Nummern mit Ausnahme von Telefonnummern in dem der SIM-Karte zugewiesenen Land anzurufen.
- 3. Drücken Sie zur Bestätigung OK.
- 4. Wählen Sie Ankommend:
	- Alle Anrufe, um anzurufen, aber keine eingehenden Anrufe anzunehmen.
	- Bei Roaming, um keine eingehenden Anrufe bei Roaming (Betrieb in anderen Netzen) annehmen zu können.
- 5. Drücken Sie zur Bestätigung OK.
- 6. Wählen Sie Keine, um alle Anrufsperren zu löschen (Kennwort erforderlich). Drücken Sie zur Bestätigung OK.

#### Feste Nummernwahl (FDN)

Sie können die Anzahl der Anrufe auf bestimmte, auf der SIM-Karte gespeicherte Nummern begrenzen. Die Liste der zulässigen Nummern werden durch Ihren PIN2-Code geschützt.

- 1. Drücken Sie Menü  $\rightarrow$  Einstellungen  $\rightarrow$  Sicherheit  $\rightarrow$  Feste Nummernwahl:
	- Modus Ein/Aus zum Aktivieren/Deaktivieren.
	- **Feste Rufnummern + Hinzuf.** und geben Sie die erste zulässige Nummer ein. Alternativ können Sie einen Eintrag auswählen und Option Hinzuf./Ändern/Löschen drücken.
- 2. Geben Sie bei Bedarf PIN2 ein und drücken Sie zur Bestätigung OK.

Hinweis! Sie können einen Teil der Telefonnummern speichern. Wenn Sie beispielsweise 01234 speichern, können alle Nummern, die mit 01234 beginnen, angerufen werden. Es ist selbst bei aktivierter fester Nummernwahl möglich, einen Notruf zu tätigen, indem Sie die allgemeine Notrufnummer eingeben und dann  $\sim$  drücken. Wenn die feste Nummernwahl aktiviert ist, können Sie die Telefonnummern, die auf der SIM-Karte gespeichert wurden, nicht aufrufen oder bearbeiten. Sie können auch keine Textnachrichten senden.

#### **Telefonbuch**

# <span id="page-20-1"></span><span id="page-20-0"></span>Kontakt hinzufügen

- 1. Drücken Sie Menü  $\rightarrow$  Telefonbuch  $\rightarrow$  Neuer Eintrag  $\rightarrow$  Hinzuf..
- 2. Geben Sie einen **& Name** für den Kontakt ein, siehe Text [eingeben](#page-10-0) 5. [S.6.](#page-10-0) Löschen können Sie mit Löschen.
- 3. Verwenden Sie  $\nabla/\spadesuit$ , um die  $\blacksquare$  Handy,  $\Omega$  Festnetz oder  $\blacksquare$  Büro auszuwählen, und geben Sie die Telefonnummer(n) einschließlich der Vorwahlnummer ein.
- 4. Wählen Sie @ E-Mail, um dem Kontakt eine E-Mail-Adresse zuzuordnen. Siehe dazu [E-Mail,](#page-37-0) S.33.
- 5. Wählen Sie **L** Bild  $\rightarrow$  Ändern, um dem Kontakt ein Bild zuzuordnen. Siehe dazu Bild im [Telefonbuch,](#page-23-0) S.19.
	- Bild aufnehmen, um Fotos mit der Kamera zu machen.
	- Meine Bilder, um ein bestehendes Bild auszuwählen.
- 6. Wählen Sie  $\leq^{\flat}$  Klingelton  $\rightarrow$  Ändern, um dem Kontakt einen Klingelton zuzuordnen. Siehe dazu Töne [\(Klingelton\),](#page-49-0) S.45.
	- System, um aus vorinstallierten Dateien zu wählen.
	- Benutzerdefiniert, um aus Ihren Downloads zu wählen.
- 7. Drücken Sie Speich..

Tipp: Geben Sie bei internationalen Anrufen vor der Landesvorwahl immer + ein, um das Telefonbuch optimal in jedem Land nutzen zu können. Drücken Sie zweimal  $\mathbb{S}^3$ , um die internationale Vorwahl + einzugeben.

# <span id="page-21-0"></span>Verwalten von Telefonbuchkontakten

- 1. Drücken Sie Menü → Telefonbuch.
- 2. Wählen Sie einen Kontakt aus und drücken Sie Option:
	- Anzeigen, um Details zum ausgewählten Kontakt anzuzeigen.
	- Ändern, um den Kontakt zu bearbeiten. Benutzen Sie  $\blacktriangledown$ / $\blacktriangle$ zum Scrollen. Löschen können Sie mit Löschen. Drücken Sie Speich., wenn Sie damit fertig sind.
	- Top 10, um anzugeben, dass der Eintrag unter den ersten 10 Kontakten im Telefonbuch aufgeführt werden soll. Siehe [Top](#page-24-1) 10, [S.20](#page-24-1).
	- Wählen, um den Kontakt anzurufen.
	- Hinzuf., um einen Kontakt hinzuzufügen. Siehe [Kontakt](#page-20-1) hinzu[fügen,](#page-20-1) S.16.
	- SMS senden, um eine Textnachricht zu verfassen. Siehe dazu Verfassen und Versenden von [Textnachrichten,](#page-29-1) S.25.
	- MMS senden, um eine Bildnachricht (MMS) zu erzeugen, siehe Eine [Bildnachricht](#page-30-0) (MMS) verfassen und versenden, S.26.
	- E-Mail senden, um eine E-Mail-Nachricht zu verfassen. Siehe dazu Eine E-Mail [verfassen](#page-31-1) und senden, S.27.
	- Löschen, um den ausgewählten Kontakt zu löschen. Drücken Sie Ja zur Bestätigung oder Nein zum Abbruch.

- Alles löschen  $\rightarrow$  Von SIM/Von Telefon, um sämtliche Einträge im Telefonbuch von der SIM-Karte oder aus dem Telefonspeicher zu löschen. Geben Sie den Telefoncode ein und drücken Sie OK zur Bestätigung. Der werkseitig eingestellte Telefoncode ist 1234.
- All. kopieren  $\rightarrow$  Von SIM, um alle Telefonbuchkontakte auf der SIM-Karte in den Telefonspeicher zu kopieren, oder Von Telefon, um alle Kontakte vom Telefonspeicher auf die SIM-Karte zu kopieren. Drücken Sie Ja zur Bestätigung oder Nein zum Abbruch.
- $vCard$  senden  $\rightarrow$ 
	- Per SMS Siehe dazu Verfassen und [Versenden](#page-29-1) von Text[nachrichten,](#page-29-1) S.25.
	- Per MMS Siehe dazu Eine [Bildnachricht](#page-30-0) (MMS) verfassen und [versenden,](#page-30-0) S.26.
	- Per [Bluetooth](#page-42-1) Siehe dazu **Bluetooth**<sup>®</sup>, S.38.
	- Als E-Mail Siehe dazu Eine E-Mail [verfassen](#page-31-1) und senden, [S.27.](#page-31-1)
- 3. Drücken Sie zur Bestätigung OK.

# <span id="page-22-0"></span>Telefonbuch-Einstellungen

#### Eigene Nummer

Die Ihrer SIM-Karte zugewiesene Telefonnummer wird unter Eigene Nummer abgespeichert, wenn die Karte dies zulässt. Sie können auch die Option wählen, weitere Nummern hinzuzufügen.

#### Nummern hinzufügen

- 1. Drücken Sie Menü  $\rightarrow$  Telefonbuch  $\rightarrow$  Eigene Nummer  $\rightarrow$  Leer  $\rightarrow$  Hinzuf.
- 2. Geben Sie Name und Nummer ein. Siehe dazu Text [eingeben](#page-10-0) (=, [S.6](#page-10-0).
- 3. Anschließend drücken Sie Speich..

#### Im Telefonbuch speichern

1. Drücken Sie Menü  $\rightarrow$  Einstellungen  $\rightarrow$  Telefonbuch  $\rightarrow$ Speicherort:

- SIM, um bis zu 3 Telefonnummern und eine E-Mail-Adresse pro Kontakt zu speichern.
- Telefon, um 500 Kontakte mit 3 Telefonnummern jeweils für Handy, Festnetz, Büro zu speichern. Genauso gehen Sie vor, um die E-Mail-Adresse zu speichern. Drücken Sie Telefonbuchbild, um Kontakten Bilder zuzuordnen, und Klingelton, um Kontakten bestimmte Klingeltöne zuzuordnen.
- 2. Drücken Sie zur Bestätigung OK.

Hinweis! Die Anzahl der Einträge und Länge der Telefonnummern/ Kontakte, die gespeichert werden können, sind von der SIM-Karte/dem Netzbetreiber abhängig.

#### <span id="page-23-0"></span>Bild im Telefonbuch

So ändern Sie den Ansichtmodus Ihres Telefonbuchs:

- 1. Drücken Sie Menü  $\rightarrow$  Einstellungen  $\rightarrow$  Telefonbuch  $\rightarrow$ Telefonbuchbild:
	- Ein, um die den Kontakten zugeordneten Bilder zu sehen.
	- Aus, um nur die Namen der Kontakte anzuzeigen.
- 2. Drücken Sie zur Bestätigung OK.

#### Sprachmitteilung

Wenn Sie von Ihrem Anbieter eine Mailbox (Anrufbeantworter im Handynetz) eingestellt bekommen haben, können Anrufer eine Sprachmitteilung hinterlassen, wenn Sie einen Anruf nicht entgegennehmen können. Sprachmitteilung ist ein Dienst Ihres Netzbetreibers, den Sie u. U. zuerst abonnieren müssen. Weitere Informationen und die Nummer für die Sprachmitteilung erhalten Sie bei Ihrem Netzbetreiber.

- 1. Drücken Sie Menü  $\rightarrow$  Einstellungen  $\rightarrow$  Telefonbuch  $\rightarrow$ Sprachmitteilung:
- 2. Wählen Sie Leer  $\rightarrow$  Hinzuf...
	- Wählen Sie Telefonbuch, um einen Kontakt von Telefonbuch hinzuzufügen. Drücken Sie zur Bestätigung OK.
	- Wählen Sie Manuell und geben Sie Name und Rufnummer ein.
- 3. Drücken Sie zur Bestätigung OK.

Wählen Sie zum Bearbeiten oder Löschen eines bestehenden Eintrags diesen aus und drücken Sie Option  $\rightarrow$  Ändern/Löschen.

#### Mailbox anrufen

Halten Sie die Schnelltaste **1** gedrückt.

Tipp: Sie können alternativ auch die Schnelltaste **1 gedrückt halten, um** Ihre Mailbox anzurufen.

Wenn eine Erinnerung in den Mitteilungen -Einstellungen aktiviert ist, ertönt nach 10 Minuten ein Erinnerungssignal, wenn die neuen Voicemail-Nachrichten nicht abgehört wurden.

# <span id="page-24-1"></span>Top 10

Geben Sie an, dass ein Eintrag unter den ersten  $\hat{\lambda}$  10 Kontakten im Telefonbuch aufgeführt werden soll.

- 1. Drücken Sie Menü  $\rightarrow$  Einstellungen  $\rightarrow$  Telefonbuch  $\rightarrow$  Top 10.
- 2. Wählen Sie einen der leeren Einträge aus und drücken Sie Hinzuf..
- 3. Verwenden Sie  $\nabla/\blacktriangle$ , um durch das Telefonbuch zu blättern, oder führen Sie eine Schnellsuche aus, indem Sie die dem Anfangsbuchstaben des Eintrags entsprechende Taste drücken.
- 4. Drücken Sie OK zum Speichern des gewünschten Eintrags oder drücken Sie Zurück, um die Änderungen zu verwerfen.

Wählen Sie zum Bearbeiten oder Löschen eines bestehenden Eintrags Option Ändern/Löschen.

Tipp: Sie können auch einen  $\hat{\mathbf{X}}$  Eintrag aus dem Telefonbuch hinzufügen. Wählen Sie den Kontakt aus und drücken Sie Option  $\rightarrow$  Top 10.

# <span id="page-24-0"></span>ICE (In Case of Emergency, dt. Im Notfall)

Ersthelfer können  $\bigoplus$ ICE im Notfall über das Telefon des Opfers zusätzliche, sehr nützliche Informationen erhalten. In medizinischen Notfällen ist es wichtig, diese Informationen so schnell wie möglich zu erhalten, um die Überlebenschancen zu erhöhen. Alle Eingabefelder sind optional, aber es gilt: Je mehr Informationen, desto besser.

- 1. Drücken Sie Menü  $\rightarrow$  Telefonbuch  $\rightarrow$  ICE.
- 2. Verwenden Sie  $\blacktriangledown/\blacktriangle$  zum Durchblättern der Einträge.
- 3. Drücken Sie Ändern, um Informationen zu einem Eintrag hinzuzufügen oder zu bearbeiten, siehe Text [eingeben](#page-10-0) (=, S.6. Löschen können Sie mit Löschen.
- Name: Geben Sie Ihren Namen ein.
- Geburtsdatum: Geben Sie Ihr Geburtsdatum ein.
- Größe: Geben Sie Ihre Größe ein.
- Gewicht: Geben Sie Ihr Gewicht ein.
- Adresse Geben Sie Ihre Heimatadresse ein.
- Sprache: Geben Sie Ihre bevorzugte Sprache ein.
- Versicherung: Geben Sie den Namen Ihrer Versicherung und die Nummer der Police ein.

#### Kontakt 1:, Kontakt 2: und Arzt:

• Drücken Sie Option, für Hinzuf. oder Löschen eines Kontaktes in das/aus dem Telefonbuch oder Speich., um den aktuellen Eintrag zu akzeptieren. Fügen Sie ggf. noch das Verhältnis zu der ICE-Kontaktpersonen

hinzu, wie z. B. "ICE Gattin Mary Smith".

#### Wichtige Info.

- Krankheit: Geben Sie alle vorhandenen medizinischen Befunde/medizinischen Hilfsmittel (z. B. Diabetes, Herzschrittmacher usw.) ein.
- Allergien: Geben Sie alle diagnostizierten Allergien (z. B. gegen Penicillin, Bienenstiche) ein.
- Blutgruppe: Geben Sie Ihre Blutgruppe ein.
- Impfungen: Geben Sie alle wichtigen Impfungen ein.
- Medikamente: Geben Sie alle Medikamente ein, die Sie einnehmen.
- Sonstige Infos: Geben Sie weitere Informationen ein (z. B. Organspender, Patientenverfügung, Behandlungseinwilligung usw.).
- <span id="page-25-0"></span>4. Anschließend drücken Sie Speich..

# **Notruftaste**

#### VORSICHT  $\bigwedge$

Wenn ein Notruf getätigt wird, wird automatisch die Freisprechfunktion aktiviert. Halten Sie das Telefon nicht ans Ohr, wenn der Freisprechmodus aktiviert ist, da die Lautstärke sehr hoch sein kann.

Mit der Notruftaste können Sie im Bedarfsfall mühelos vorab festgelegte Nummern (Nummernliste) anrufen. Vergewissern Sie sich vor dem Gebrauch, dass die Notruf-Funktion aktiviert ist. Tragen Sie in die Nummernliste Empfänger ein und bearbeiten Sie die Textnachricht.

# <span id="page-26-0"></span>Einen Notruf tätigen

- 1. Wenn Sie Hilfe benötigen, halten Sie die Notruftaste für 3 Sekunden gedrückt oder drücken Sie sie zweimal innerhalb 1 Sekunde. Der Notruf wird nach einer Verzögerung von 5 Sekunden gestartet. In dieser Zeit können Sie einen möglichen Fehlalarm vermeiden, indem Sie drücken.
- 2. Eine Notruf-Textnachricht (SMS) wird an alle Empfänger gesendet.
- 3. Der erste Notrufkontakt in der Liste wird angewählt. Wird der Anruf nicht innerhalb von 25 Sekunden angenommen, wird die nächste Telefonnummer gewählt. Die Notruf-Anrufabfolge wird dreimal wiederholt oder bis der Anruf angenommen oder bis  $\log$  gedrückt wird.

Hinweis! Manche private Sicherheitsunternehmen akzeptieren automatische Anrufe von ihren Kunden. Wenden Sie sich an das Sicherheitsunternehmen, bevor Sie die entsprechende Nummer verwenden.

Tipp: Die Notruf-Funktion kann auch so konfiguriert werden, dass der Empfänger "<sup>1</sup>" (Null) drücken muss, um den Hilferuf zu bestätigen und die Alarmmeldung zu deaktivieren. Siehe Mit '0' [bestätigen,](#page-28-2) S.24.

#### **WICHTIG**

Information für den Empfänger eines Notrufs, wenn Mit '0' bestätigen aktiviert ist.

- Nach Eingang der Hilferufmitteilung werden nacheinander alle Nummern der Nummernliste angerufen.
- Um den Notruf zu bestätigen, muss der Empfänger 0 drücken.
	- Wenn der Empfänger nicht innerhalb von 60 Sekunden (nach der Beantwortung des Anrufs) **0** drückt, wird der Anruf unterbrochen und die nächste Nummer aus der Liste angerufen.
	- Wenn der Empfänger innerhalb von 60 Sekunden 0 drückt, wird der Anruf bestätigt und es werden keine weiteren Anrufversuche unternommen (der Notruf-Anrufvorgang wird abgebrochen).

# <span id="page-27-0"></span>Aktivierung

Wählen Sie aus, wie die Notruf-Funktion mit der Notruftaste aktiviert werden soll.

- 1. Drücken Sie Menü  $\rightarrow$  Einstellungen  $\rightarrow$  Notruf  $\rightarrow$  Aktivierung:
	- Ein die Taste für ca. 3 Sekunden gedrückt zu halten oder zweimal innerhalb von 1 Sekunde zu drücken.
	- Ein (3) die Taste dreimal innerhalb von 1 Sekunde zu drücken.
	- Aus, um die Notruf-Tastenfunktion zu deaktivieren.
- 2. Drücken Sie zur Bestätigung OK.

# <span id="page-27-1"></span>Nummernliste

Fügen Sie der Liste Nummern hinzu, die angerufen werden, wenn die Notruftaste gedrückt wird.

#### **WICHTIG**

Informieren Sie immer die Empfänger in Nummernliste dass sie als Ihre Notrufkontakte gelistet sind.

- 1. Drücken Sie Menü  $\rightarrow$  Einstellungen  $\rightarrow$  Notruf  $\rightarrow$  Nummernliste.
- 2. Wählen Sie Leer > Hinzuf. Telefonbuch, um einen Kontakt aus dem Telefonbuch hinzuzufügen.

Alternativ können Sie auch Manuell drücken, um Namen/Nummern manuell hinzuzufügen. Siehe Kontakt [hinzufügen,](#page-20-1) S.16.

- 3. Drücken Sie zur Bestätigung OK.
- 4. Wiederholen Sie diesen Vorgang, bis Sie max. 5 Kontakte eingegeben haben.

Tipp: Wählen Sie zum Bearbeiten oder Löschen eines bestehenden Eintrags diesen aus und drücken Sie Option  $\rightarrow$  Ändern/Löschen.

# <span id="page-28-0"></span>Textnachrichten (SMS) aktivieren

Es besteht die Möglichkeit, eine Textnachricht an die Kontakte in der Liste zu senden, wenn die Notruftaste gedrückt wird.

#### Aktivierung

- 1. Drücken Sie Menü  $\rightarrow$  Einstellungen  $\rightarrow$  Notruf  $\rightarrow$  SMS  $\rightarrow$ Aktivierung:
	- Ein, um vor dem Wählen eine Textnachricht zu senden.
	- Aus, um zu wählen, ohne vorher eine Textnachricht zu senden.
- 2. Drücken Sie zur Bestätigung OK.

#### Hilferufmitteilung verfassen

- 1. Drücken Sie Menü  $\rightarrow$  Einstellungen  $\rightarrow$  Notruf  $\rightarrow$  SMS  $\rightarrow$  Notruf-SMS.
- 2. Wählen Sie Ändern und schreiben Sie die Nachricht. Siehe dazu [Text](#page-10-0) [eingeben](#page-10-0)  $\equiv$ , S.6.
- 3. Drücken Sie zur Bestätigung OK.

Hinweis! Sie müssen eine Nachricht schreiben, wenn Sie die SMS-Funktion aktiviert haben.

# <span id="page-28-1"></span>Notruf-Einstellungen

#### <span id="page-28-2"></span>Mit '0' bestätigen

Sie können die Mit '0' bestätigen-Funktion aktivieren. Dies wird besonders empfohlen, wenn das Risiko besteht, dass der Notruf durch eine Mailbox/einen Beantwortungsdienst beantwortet wird. Wenn der Empfänger nach dem Annehmen des Anrufes nicht innerhalb von 60 Sekunden 0 drückt, wird der Anruf unterbrochen und die nächste Telefonnummer aus der Liste angerufen. Wenn der Empfänger innerhalb von 60 Sekunden  $\Box$  drückt, wird der Anruf bestätigt und es werden

keine weiteren Anrufversuche unternommen (der Notruf-Vorgang wird abgebrochen).

- 1. Drücken Sie Menü  $\rightarrow$  Einstellungen  $\rightarrow$  Notruf  $\rightarrow$  Mit '0' bestätigen.
- 2. Wählen Sie Ein zur Aktivierung oder Aus zur Deaktivierung.
- 3. Drücken Sie zur Bestätigung OK.

#### **Signaltyp**

Wählen Sie das Benachrichtigungssignal für den Notruf.

- 1. Drücken Sie Menü  $\rightarrow$  Einstellungen  $\rightarrow$  Notruf  $\rightarrow$  Signaltyp:
	- Laut für laute Signale (standardmäßig).
	- Leise für ein leises Signal.
	- Lautlos für keine Signalkennung, wie ein normaler Anruf.
- <span id="page-29-0"></span>2. Drücken Sie zur Bestätigung OK.

# Mitteilungen

# <span id="page-29-1"></span>Verfassen und Versenden von Textnachrichten

Hinweis! Bevor Sie eine Textnachricht versenden können, müssen Sie die Nummer Ihrer Mitteilungszentrale speichern. Die Telefonnummer Ihres Kundenzentrums wird durch den Netzbetreiber bereitgestellt und ist normalerweise auf der SIM-Karte registriert. Falls nicht, so können Sie die Nummer selbst eingeben. Siehe .

- 1. Drücken Sie Menü  $\rightarrow$  Mitteilungen Neu erstellen  $\rightarrow$  SMS:
- 2. Schreiben Sie Ihre Nachricht (siehe Text [eingeben](#page-10-0) (=, S.6) und drükken Sie An.
- 3. Wählen Sie einen Empfänger aus dem Telefonbuch. Alternativ können Sie auch Nummer eingeben wählen und OK drükken, um manuell einen Empfänger hinzuzufügen.
- 4. Drücken Sie Hinzuf., um weitere Empfänger hinzuzufügen. Sie können die Empfänger wechseln. Wählen Sie dazu einen Empfänger aus und drücken Sie Option  $\rightarrow$  Ändern/Löschen/Alles löschen.
- 5. Drücken Sie zum Versenden Senden.

Hinweis! Wenn Sie mehrere Empfänger hinzufügen, wird jede Nachricht einzeln berechnet. Es sind maximal 10 Empfänger möglich. Geben Sie bei internationalen Anrufen vor der Landesvorwahl immer + ein, um das Telefonbuch optimal in jedem Land nutzen zu können. Drücken Sie zweimal  $\mathbb{Z}$ , um die internationale Vorwahl + einzugeben.

# <span id="page-30-0"></span>Eine Bildnachricht (MMS) verfassen und versenden

Eine Bildnachricht kann Text und Medienobjekte wie Bilder, Tonaufnahmen oder Videos enthalten. Daher benötigen sowohl Sie als auch der Empfänger ein Mobilfunkabo, das das Senden und Empfangen von Bildnachrichten unterstützt. Die Einstellungen für Bildnachrichten werden von Ihrem Netzanbieter bereitgestellt und können Ihnen automatisch per Textnachricht zugesendet werden. Wenn nicht, siehe [MMS-Einst.,](#page-35-0) S.31 zur Einstellung Ihres MMS-Profils.

- 1. Drücken Sie Menü  $\rightarrow$  Mitteilungen  $\rightarrow$  Neu erstellen  $\rightarrow$  MMS.
- 2. Schreiben Sie Ihre Nachricht, siehe Text [eingeben](#page-10-0) (3. S.6.
- 3. Drücken Sie Option  $\rightarrow$  Bild hinzufügen:
	- Meine Bilder, um eine Datei auszuwählen.
	- Bild aufnehmen, um Fotos mit der Kamera zu machen.

Hinweis! Wenn Sie mehr als ein Bild hinzufügen, werden die folgenden Bilder zunehmend vom Telefon komprimiert (verkleinert). Dadurch können Sie mehrere Bilder in einer Nachricht versenden. Versenden Sie nur ein Bild pro Nachricht, wenn sie die höchste Bildqualität beibehalten wollen.

Sie können auch mit dem Option-Menü Ton hinzufügen und Video hinzuf..

- 4. Wählen Sie Betreff hinzuf, und geben Sie das Element ein. Drücken Sie OK.
- 5. Wählen Sie An und wählen Sie einen Empfänger aus dem Telefonbuch.

Alternativ können Sie Nummer eingeben auswählen, um manuell einen Empfänger hinzuzufügen. Drücken Sie anschließend OK.

- 6. Drücken Sie Hinzuf., um weitere Empfänger hinzuzufügen.
- 7. Drücken Sie zum Versenden Senden.

# <span id="page-31-0"></span>Eine Sprachmitteilung erstellen und senden

Sprachmitteilungen verwenden dieselbe Technologie wie Bildnachrichten. Daher benötigen sowohl Sie als auch der Empfänger ein Mobilfunkabo, das das Senden und Empfangen von Bildnachrichten unterstützt. Die Einstellungen für Bildnachrichten werden von Ihrem Netzanbieter bereitgestellt und können Ihnen automatisch per Textnachricht zugesendet werden. Wenn nicht, siehe [MMS-Einst.,](#page-35-0) S.31 zur Einstellung Ihres MMS-Profils.

- 1. Drücken Sie Menü **>** Mitteilungen.
- 2. Wählen Sie Neu erstellen Sprachnachricht.
- 3. Die Aufzeichnung beginnt sofort. Drücken Sie Stopp, wenn Sie fertig sind, und speichern Sie mit Ja.
- 4. Wählen Sie einen Empfänger aus dem Telefonbuch. Alternativ können Sie auch Nummer eingeben auswählen, um manuell einen Empfänger hinzuzufügen, und drücken Sie OK.
- 5. Drücken Sie Hinzuf., um weitere Empfänger hinzuzufügen.
- 6. Drücken Sie zum Versenden Senden.

# <span id="page-31-1"></span>Eine E-Mail verfassen und senden

Hinweis! Die Verwendung von Datendiensten kann kostenintensiv sein. Wir empfehlen, dass Sie sich bei Ihrem Netzbetreiber nach den Datenübertragungsraten erkundigen.

Sie können E-Mail-Nachrichten über Ihr privates oder geschäftliches E-Mail-Konto versenden und abrufen. Unter [E-Mail,](#page-37-0) S.33 erfahren Sie, wie Sie Ihr E-Mail-Konto einrichten.

- 1. Drücken Sie Menü  $\rightarrow$  Mitteilungen  $\rightarrow$  Neu erstellen  $\rightarrow$  E-Mail.
- 2. Schreiben Sie Ihre Nachricht. Siehe dazu Text [eingeben](#page-10-0) (=, S.6.
- 3. Wählen Sie Option.
- 4. Wählen Sie An und wählen Sie einen Empfänger aus dem Telefonbuch.

Alternativ können Sie Empfänger eingeben auswählen, um manuell einen Empfänger hinzuzufügen. Drücken Sie anschließend OK.

- 5. Drücken Sie Hinzuf., um weitere Empfänger hinzuzufügen.
- 6. Drücken Sie Zurück.
- 7. Bei Option  $\rightarrow$  Betreff hinzuf..
- 8. Bei Option  $\rightarrow$  Bild hinzufügen:
	- Meine Bilder, um eine Datei auszuwählen.
	- Bild aufnehmen, um Fotos mit der Kamera zu machen.

Sie können auch mit dem Option-Menü Ton hinzufügen und Video hinzuf..

9. Drücken Sie zum Versenden Senden.

#### Zwischen Konten umschalten

Wenn Sie mehr als zwei E-Mail-Konten erstellen, können Sie zwischen diesen umschalten.

- 1. Wählen Sie bei Menü  $\rightarrow$  Mitteilungen  $\rightarrow$  E-Mail  $\rightarrow$  Ändern Konto Konten.
- 2. Mit  $\blacktriangledown/\blacktriangle$  wählen Sie ein Konto aus.

#### E-Mails herunterladen

1. Drücken Sie Menü **>**Mitteilungen >E-Mail > Posteingang.

Hinweis! Nachdem Sie Ihr Konto konfiguriert haben, können Sie zuvor abgerufene E-Mails offline anzeigen oder eine Verbindung zum E-Mail-Server herstellen, um neue Nachrichten anzuzeigen. Nachdem Sie E-Mail-Nachrichten abgerufen haben, können Sie diese offline anzeigen.

# <span id="page-32-0"></span>Posteingang, Postausgang und Gesendet

- 1. Drücken Sie Menü  $\rightarrow$  Mitteilungen.
- 2. Wählen Sie Posteingang, Postausgang oder Gesendet.
- 3. Wählen Sie eine Nachricht aus und drücken Sie Lesen. Verwenden Sie  $\blacktriangledown / \blacktriangle$  zum Hoch- und Runterscrollen.
- 4. Drücken Sie Option:
	- Anzeigen zum Öffnen der Nachricht (nur MMS).
	- Wählen, um den Kontakt anzurufen.
	- Erneut senden, um erneut an denselben Empfänger zu senden.
	- Antwort, um Ihre Antwort zu schreiben. Anschließend Senden drücken. Die Nachricht wird sofort versendet.
	- Löschen zum Löschen. Drücken Sie Ja zum Löschen der Nachricht oder Nein, um zurückzugehen.
	- Herunterladen/Ende. Wenn die Nachricht noch nicht heruntergeladen wurde, drücken Sie Herunterladen.
- Ändern, um die Nachricht zu bearbeiten und drücken Sie anschließend Senden.
- Weiterleiten, um die Nachricht weiter zu leiten. Bearbeiten Sie die Nachricht (falls erwünscht) und drücken Sie anschließend Senden.
- Nummer verwenden, um alle in der Nachricht enthaltenen Telefonnummern einschließlich der Telefonnummer des Absenders anzuzeigen.
- Nummer verwenden Wählen, um die gewählte Nummer anzurufen.
- Nummer verwenden  $\rightarrow$  Speichern, um die Nummer im Telefonbuch zu speichern.
- Nummer verwenden  $\rightarrow$  SMS senden, um eine neue Textnachricht zu schreiben.
- Nummer verwenden MMS senden, um eine neue Bildnachricht zu verfassen.
- Objekte speichern, um Text und Medienobjekte wie Bilder, Tonaufnahmen oder Videos zu speichern (nur MMS).
- Einzelheiten, um Nachrichtendetails anzusehen (nur MMS).
- 5. Drücken Sie zur Bestätigung OK.

# <span id="page-33-0"></span>Mitteilungseinstellungen

#### <span id="page-33-1"></span>**Texterkennung**

- 1. Drücken Sie Menü  $\rightarrow$  Einstellungen  $\rightarrow$  Mitteilungen  $\rightarrow$ Texterkennung.
- 2. Wählen Sie Ein zur Aktivierung oder Aus zur Deaktivierung.
- 3. Drücken Sie zur Bestätigung OK.

#### **Schriftsprache**

- 1. Drücken Sie Menü  $\rightarrow$  Einstellungen  $\rightarrow$  Mitteilungen  $\rightarrow$ Schriftsprache.
- 2. Wählen Sie  $\blacktriangledown/\blacktriangle$ , um eine Sprache auszuwählen.
- 3. Drücken Sie zur Bestätigung OK.

#### Schreibgeschw.  $\implies$

Sie können die Geschwindigkeit verändern, mit der sich die Tastenzeichen wiederholen (bevor sich der Cursor zum nächsten Schriftzeichen bewegt).

- 1. Drücken Sie Menü  $\rightarrow$  Einstellungen  $\rightarrow$  Mitteilungen.
- 2. Wählen Sie Schreibgeschw. Langsam, Normal oder Schnell.
- 3. Drücken Sie zur Bestätigung OK.

#### SMS-Einst.

• Drücken Sie Menü  $\rightarrow$  Einstellungen  $\rightarrow$  Mitteilungen  $\rightarrow$  SMS-Einst.:

#### **Speicherstatus**

- 1. Wählen Sie in den SMS-Einst. Speicherstatus, um anzuzeigen, wie viel Prozent des Speicherplatzes auf der SIM-Karte und im Telefonspeicher belegt sind. Im Telefonspeicher können bis zu 450 Nachrichten gespeichert werden.
- 2. Drücken Sie Zurück, um zurückzugehen.

#### **Speicherort**

- 1. Wählen Sie bei SMS-Einst. Speicherort:
	- **SIM, um Nachrichten auf der SIM-Karte zu speichern** (Standard).
	- Telefon, um Nachrichten im Telefonspeicher zu speichern.
- 2. Drücken Sie zur Bestätigung OK.

#### SMS-Center

- 1. Wählen Sie in den SMS-Einst. SMS-Center  $\rightarrow$  Ändern
- 2. Geben Sie die Telefonnummer Ihres SMS-Zentrums ein. Drücken Sie zum Löschen Löschen.
- 3. Drücken Sie zur Bestätigung OK.

#### Zellinformationen

Sie können Nachrichten über verschiedene Themen von Ihrem Netzbetreiber beziehen, wie zum Beispiel Informationen über Wetter und Straßenverkehr in einer bestimmten Region. Informationen über die verfügbaren Kanäle und die entsprechenden Kanaleinstellungen

erhalten Sie bei Ihrem Netzbetreiber. Wenn sich Ihr Telefon im Roaming-Modus befindet, können keine Cell-Broadcast-Messages empfangen werden.

- 1. Wählen Sie bei SMS-Einst. Zellinformationen:
	- Aktivieren, um Informationen Ein oder Aus zu schalten.
	- Lesen, um die Nachricht zu lesen.
	- Sprachen, um die Sprache Ein oder Aus zu wählen.
	- Einstellungen, um auszuwählen, von welchen Kanälen Nachrichten empfangen/abonniert werden sollen. Verwenden Sie die Optionen Abonnieren, Abonnement kündigen, Hinzuf., Ändern und Löschen, um Ihre Kanäle zu bestimmen.
- 2. Drücken Sie zur Bestätigung OK.

### <span id="page-35-0"></span>MMS-Einst.

Drücken Sie Menü  $\rightarrow$  Einstellungen  $\rightarrow$  Mitteilungen  $\rightarrow$  MMS-Finst :

#### **Speicherstatus**

- 1. Wählen Sie in den MMS-Einst. Speicherstatus, um anzuzeigen, wie viel Prozent des Speicherplatzes auf der Speicherkarte (wenn vorhanden) und im Telefonspeicher belegt sind. Im Telefonspeicher können bis zu 8 MB gespeichert werden.
- 2. Drücken Sie Zurück, um zurückzugehen.

#### **Speicherort**

Bildnachrichten werden standardmäßig im Telefonspeicher gespeichert. Wenn der Speicher voll wird, müssen Sie entweder eine Bildnachricht löschen (siehe Posteingang, [Postausgang](#page-32-0) und Gesendet, S.28) oder Ihre Bildnachrichten auf der Speicherkarte speichern. Ist der Speicher voll, wird eine Meldung angezeigt, wenn Sie versuchen, eine Bildnachricht zu versenden oder zu erhalten.

Hinweis! Stellen Sie sicher, dass sie eine kompatible Speicherkarte einlegen, bevor sie MMS darauf speichern (siehe [SIM-Karte,](#page-5-2) [Speicherkarte](#page-5-2) und Akku einlegen, S.1).

- 1. Wählen Sie bei MMS-Einst. Speicherort:
	- Telefon, um sie im Telefonspeicher zu speichern.
- Speich.karte, um Bildnachrichten auf der Speicherkarte zu speichern (Speicherkartensymbol erscheint nur bei eingelegter Speicherkarte).
- 2. Drücken Sie zur Bestätigung OK.

### Neues MMS-Profil hinzufügen

Befolgen Sie die nachstehenden Schritte, sollte Ihr Netzbetreiber nicht auf der Liste stehen: Fragen Sie Ihren Netzbetreiber nach den korrekten Einstellungen.

- 1. Wählen Sie bei Profil MMS Hinzuf.:
	- Kontoname, um einen Kontonamen hinzuzufügen.
	- APN, um einen APN (Access Point Name) hinzuzufügen.
	- Benutzername, um einen Benutzernamen hinzuzufügen.
	- Kennwort, um ein Kennwort hinzuzufügen.
	- Webseite, um eine Homepage hinzuzufügen.
	- Verbindung Verwenden Sie die Seitentasten **+**/**-**, um die Verbindung auszuwählen. Geben Sie HTTP oder WAP ein.
	- Proxy-Zusatz, um eine Proxy-Adresse hinzuzufügen.
	- Proxy-Port, um einen Proxy-Port hinzuzufügen.
	- Benutzername, um einen Proxy-Benutzernamen hinzuzufügen.
	- Kennwort, um ein Proxy-Kennwort hinzuzufügen.
- 2. Drücken Sie zur Bestätigung OK.
- 3. Drücken Sie Ja zum Speichern oder Nein zum Beenden ohne Speichern.
- 4. Wählen Sie Ihr neues Profil und drücken Sie Option **>>>>>>>** Aktivieren.
- 5. Drücken Sie zur Bestätigung OK.

Wählen Sie zum Bearbeiten oder Löschen eines bestehenden Eintrags diesen aus und drücken Sie Option  $\rightarrow$  Ändern/Löschen.

Hinweis! Bei einigen Netzbetreibern müssen Sie erst selbst eine Bildnachricht versenden, bevor Sie welche empfangen können. Senden Sie eine Bildnachricht nur mit Text, um den Dienst zu aktivieren. Bei einigen Netzbetreibern kann es sein, dass Sie diese erst kontaktieren müssen, bevor die Bildnachricht-Funktion für Ihr Konto aktiviert wird. Wenden Sie sich an den Kundendienst Ihres Netzbetreibers. Um das Setup zu beenden, ohne Ihre Einstellungen zu speichern, drücken Sie ...

# E-Mail

So können Sie über Ihr privates oder geschäftliches E-Mail-Konto E-Mails anzeigen und verfassen. Um den E-Mail-Dienst auf Ihrem Doro Liberto® 650 nutzen zu können, müssen Sie über ein bereits konfiguriertes E-Mail-Konto wie Google Mail, Yahoo oder Hotmail verfügen.

Hinweis! Sie können bis zu 10 verschiedene E-Mail-Konten hinzufügen.

Drücken Sie Menü → Einstellungen → Mitteilungen → E-Mail:

Wenn Sie zum ersten Mal ein Konto konfigurieren, erhalten Sie die Aufforderung "Konto erstellen?". Drücken Sie Ja.

### Allgemeine E-Mail-Konten einrichten

Für allgemeine E-Mail-Konten wie Google Mail, Yahoo oder Hotmail.

- 1. Wählen Sie bei E-Mail Hinzuf.:
	- Gmail
	- Hotmail
	- Yahoo
- 2. Geben Sie Schicken Sie per E-mailadresse und Kennwort ein.
- 3. Drücken Sie zur Bestätigung OK.

### Weitere Konten einrichten

Befolgen Sie die nachstehenden Schritte, sollte Ihr Netzbetreiber nicht auf der Liste stehen: Fragen Sie Ihren Netzbetreiber nach den korrekten Einstellungen.

- 1. Wählen Sie bei E-Mail Hinzuf.:
- 2. Wählen Sie Andere E-Mail-Konten.
	- Geben Sie Schicken Sie per E-mailadresse ein.
	- Wählen Sie POP3 oder IMAP4
	- Geben Sie Ankommender Server ein.
	- Geben Sie Abgehender Diener ein.
	- Geben Sie Benutzername ein.
	- Geben Sie Kennwort ein.
	- Geben Sie Kontoname ein.
- 3. Wählen Sie Prüfen Sie Abstand.
	- Aus ist Standard

Hinweis! Die Verwendung von Datendiensten kann kostenintensiv sein. Wir empfehlen, dass Sie sich bei Ihrem Netzbetreiber nach den Datenübertragungsraten erkundigen, bevor Sie eins der unten aufgeführten Intervalle wählen.

- 5 Min
- 30 Min
- 1 Stunde
- 2 Stunden
- 4. Drücken Sie zur Bestätigung OK.

Wählen Sie zum Bearbeiten oder Löschen eines bestehenden Eintrags diesen aus und drücken Sie Option  $\rightarrow$  Ändern/Löschen. Wählen Sie E-Mail-Setup-Assistent, um neue Konten zu konfigurieren.

# Vibration  $\Gamma$

Der Textnachricht-Vibrationsalarm besteht aus mehreren kurzen Vibrationen.

- 1. Drücken Sie Menü  $\rightarrow$  Einstellungen  $\rightarrow$  Mitteilungen  $\rightarrow$  Vibration  $\rightarrow$
- 2. Wählen Sie Mitteilungen:
	- Kurz (4 Sekunden)
	- Lang (12 Sekunden)
- 3. Drücken Sie zur Bestätigung OK.

Hinweis! Wenn Anrufsignal auf Ton eingestellt ist, vibriert das Telefon nicht.

# Erinnerung  $\mathbb C$

Der Erinnerungsalarm macht Sie 10 Minuten nach Empfang einer Nachricht darauf aufmerksam, dass Sie bisher noch nicht darauf reagiert haben bzw. dass Sie eine empfangene Voicemail noch nicht abgehört haben. Wurden Sie benachrigtigt, drücken Sie , um die Benachrichtigung zu beenden, damit keine weitere Erinnerung ertönt.

- 1. Drücken Sie Menü  $\rightarrow$  Einstellungen  $\rightarrow$  Mitteilungen  $\rightarrow$ Erinnerung.
- 2. Wählen Sie Ein zur Aktivierung oder Aus zur Deaktivierung.
- 3. Drücken Sie zur Bestätigung OK.

### Sendebericht

Sie können wählen, ob Sie von Ihrem Telefon informiert werden möchten, sobald Ihre Textnachricht beim Empfänger angekommen ist.

Hinweis! Bitte wenden Sie sich an Ihren Netzbetreiber, um vor der Aktivierung genaue Informationen zu Ihrem Abonnement zu erhalten.

- 1. Drücken Sie Menü  $\rightarrow$  Einstellungen  $\rightarrow$  Mitteilungen  $\rightarrow$ Sendebericht:
- 2. Wählen Sie Ein zur Aktivierung oder Aus zur Deaktivierung.
- 3. Drücken Sie zur Bestätigung OK.

### Kamera

Mit dem **C** Kamera-Menü können Sie Fotos machen, Videos aufnehmen sowie Ihre Fotos und Videos ansehen.

# Kamera (Fotografieren)

Für scharfe Fotos säubern Sie die Linse mit einem trockenen Tuch.

- 1. Drücken Sie Menü → Kamera → Kamera.
- 2. Um ein Foto zu machen, drücken Sie OK.
- 3. Drücken Sie Option:
	- Senden **>** Per MMS Siehe dazu Eine [Bildnachricht](#page-30-0) (MMS) verfassen und [versenden,](#page-30-0) S.26.
	- Senden <sup>></sup> Per [Bluetooth](#page-42-0) Siehe dazu **Bluetooth**, S.38.
	- Senden  $\rightarrow$  Als E-Mail Siehe dazu Eine E-Mail [verfassen](#page-31-0) und [senden,](#page-31-0) S.27.
	- Löschen zum Löschen. Bestätigen Sie mit Ja oder drücken Sie Nein, um zurückzugehen.
	- Gebrauch  $\rightarrow$  Hintergrund, um es als Anzeigehintergrund zu speichern.
	- Gebrauch  $\rightarrow$  Telefonbuchbild, um es als Telefonbuchkontakt zu speichern.
- 4. Drücken Sie Zurück, um ein neues Foto zu machen. Wenn Sie keine Auswahl treffen, wird das Bild gespeichert.

### Kameraeinstellungen

- Mit  $\blacktriangledown/\blacktriangle$  können Sie das Bild vor der Aufnahme vergrößern oder verkleinern.
- Mit den Seitentasten **+**/**–** können Sie Lichtwert und Lichtempfindlichkeit einstellen.

Hinweis! Zoomen kann die Bildqualität beeinträchtigen.

Weitere Kameraeinstellungen siehe [Kameraeinstellungen,](#page-41-0) S.37.

# Videokamera

Für scharfe Videos säubern Sie die Linse mit einem trockenen Tuch.

- 1. Drücken Sie Menü Namera Videokamera.
- 2. Drücken Sie OK, um die Aufnahme zu beginnen.
- 3. Drücken Sie OK, um die Aufnahme zu beenden. Wählen Sie Ja zum Speichern.
- 4. Drücken Sie Option:
	- **Spiel**
	- Senden  $\rightarrow$  Per MMS Siehe dazu Eine [Bildnachricht](#page-30-0) (MMS) verfassen und [versenden,](#page-30-0) S.26.
	- Senden > Als E-Mail Siehe dazu Eine E-Mail [verfassen](#page-31-0) und [senden,](#page-31-0) S.27.
	- Senden <sup>></sup> Per [Bluetooth](#page-42-0) Siehe dazu **Bluetooth**<sup>®</sup>, S.38.
	- Löschen zum Löschen. Bestätigen Sie mit Ja oder drücken Sie Nein, um zurückzugehen.
- 5. Drücken Sie Zurück, um zurückzugehen.

### Videokamera-Einstellungen

- Mit  $\blacktriangledown/\blacktriangle$  können Sie das Bild vor der Aufnahme vergrößern oder verkleinern.
- Mit den Seitentasten **+**/**–** können Sie Lichtwert und Lichtempfindlichkeit einstellen.

Hinweis! Zoomen kann die Videoqualität beeinträchtigen.

Weitere Videokameraeinstellungen siehe [Kameraeinstellungen,](#page-41-0) S.37.

# Bildgalerie und Videogalerie

So können Sie Ihre gespeicherten Bilder **and oder Videos is ansehen.** 

- 1. Drücken Sie Menü Wamera Bildgalerie oder Videogalerie.
- 2. Verwenden Sie V/▲ oder </>
verwenden Sie V/ auszuwählen.
- 3. Drücken Sie Option:
	- Anzeigen für Einzelansicht. Drücken Sie Zurück um zurückzugehen. Mit  $\blacktriangledown/\blacktriangle$  spielen Sie das Video ab und halten es an (nur Video).
	- Senden **>** Per MMS, um die Nachricht als Bildnachricht zu versenden. Siehe Eine [Bildnachricht](#page-30-0) (MMS) verfassen und ver[senden,](#page-30-0) S.26.
	- Senden **>** Per Bluetooth, um sie an ein Bluetooth-Gerät zu versenden, siehe <u>[Bluetooth](#page-42-0)<sup>®</sup>, S.38</u>.
	- Senden  $\rightarrow$  Als E-Mail Siehe dazu Eine E-Mail [verfassen](#page-31-0) und [senden,](#page-31-0) S.27.
	- Löschen zum Löschen. Bestätigen Sie mit Ja oder drücken Sie Nein, um zurückzugehen.
	- Gebrauch  $\rightarrow$  Hintergrund, um es als Anzeigehintergrund zu speichern (nur Bild).
	- Gebrauch  $\rightarrow$  Telefonbuchbild, um es als Telefonbuchkontakt zu speichern (nur Bild).
	- Einzelheiten, um Detailinformationen zur Datei einzusehen, z. B. Datum, Größe, Urheberschutz.
	- Umbenennen, um das Bild umzubenennen.
	- Suchtyp (nur Bild), um die Ansicht zu ändern. Wählen Sie Groß, Liste oder Mittel.
- 4. Drücken Sie zur Bestätigung OK.

# <span id="page-41-0"></span>Kameraeinstellungen

- 1. Drücken Sie Menü  $\rightarrow$  Einstellungen  $\rightarrow$  Kamera:
	- Lichtwertinfo: Der Belichtungswert wird über die Lautstärketasten "Auf"/"Ab" im Kameramodus angepasst.
	- Suchtyp, um die Ansicht zu ändern. Wählen Sie Groß, Liste oder Mittel.
	- Sortieren, um Bilder und Videos per Name oder Zeit zu sortieren.
- Speicherort, um Bilder und Videos auf Telefon oder Speich.karte zu speichern.
- Alles löschen, um alle gespeicherten Bilder und Videos zu löschen.
- Bildgröße, um sie als Klein (niedrigste Qualität), 1 MP oder 2 MP (höchste Qualität) einzustellen.
- Videokamera  $\rightarrow$  Qualität, um sie auf Hoch oder Gering einzustellen.
- Videokamera  $\rightarrow$  Aufnahmezeit, um sie auf Unbegrenzt oder 1 Min. einzustellen.
- Auslösegeräusch **>>** Aus/Leise/Laut.
- 2. Drücken Sie zur Bestätigung OK.

Hinweis! Bei höherer Qualität können weniger Bilder oder Videos im Telefonspeicher gespeichert werden.

Wenn Sie eine kompatible externe Speicherkarte (micro SD) in das Doro Liberto® 650 einsetzen, können Sie den Standard-Speicherort ändern. Siehe dazu . Dadurch steht Ihnen auf dem Gerät mehr [Speicherplatz](#page-35-0) (z. B. für Bilder und Videos) zur Verfügung.

Hinweis! Diese Option ist nur verfügbar, wenn eine kompatible externe Speicherkarte im Gerät eingesetzt ist.

# Konnektivität

# <span id="page-42-0"></span>Bluetooth®

#### **WICHTIG**

Wenn Sie die Bluetooth-Konnektivität nicht nutzen, wählen Sie Aktivieren/Aus oder Sichtbarkeit/Aus. Stellen Sie nur Verbindungen zu Ihnen bekannten Geräten ein.

### Bluetooth aktivieren®

- 1. Drücken Sie Menü  $\rightarrow$  Einstellungen  $\rightarrow$  Bluetooth  $\rightarrow$  Aktivieren.
- 2. Wählen Sie Ein zur Aktivierung oder Aus zur Deaktivierung.
- 3. Drücken Sie zur Bestätigung OK.

### Bluetooth® -Einstellungen **Sichtbarkeit**

- 1. Drücken Sie Menü  $\rightarrow$  Einstellungen  $\rightarrow$  Bluetooth  $\rightarrow$  Sichtbarkeit.
- 2. Wählen Sie Ein, um Ihr Telefon für andere Bluetooth-Geräte sichtbar werden zu lassen, oder Aus, um es unsichtbar zu machen.
- 3. Drücken Sie zur Bestätigung OK.

Hinweis! Wählen Sie Aus, um zu verhindern, dass Ihr Gerät von anderen Geräten gefunden wird. Aber selbst wenn Sie Aus wählen, kann es passieren, dass Ihr Gerät von anderen Geräten erfasst wird.

### Gerätename

- 1. Drücken Sie Menü  $\rightarrow$  Einstellungen  $\rightarrow$  Bluetooth  $\rightarrow$  Gerätename.
- 2. Geben Sie einen Namen ein, unter dem Ihr Doro Liberto® 650 bei anderen Bluetooth® -Geräten erscheinen soll.
- 3. Drücken Sie zur Bestätigung OK.

### Suchen

Suchen Sie nach verfügbaren Audiogeräten mit Bluetooth® .

- 1. Drücken Sie Menü  $\rightarrow$  Einstellungen  $\rightarrow$  Bluetooth  $\rightarrow$  Suchen.
- 2. Wählen Sie ein Gerät aus der Liste und drücken Sie Verbind, um eine Verbindung herzustellen. Ist Bluetooth® nicht aktiviert, drücken Sie Ja, um es zu aktivieren.
- 3. Bei der Verbindung mit einem anderen Bluetooth® -Gerät wird ein gemeinsames Kennwort benötigt. Geben Sie das Kennwort ein und drücken Sie OK.

#### Meine Geräte

Neue Geräte hinzufügen oder gespeicherte Geräte sehen.

- 1. Drücken Sie Menü  $\rightarrow$  Einstellungen  $\rightarrow$  Bluetooth  $\rightarrow$  Meine Geräte.
- 2. Wählen Sie Neue Suche oder wählen Sie das gewünschte Gerät aus der Liste aus und drücken Sie Option:

### Neue Geräte

- 1. Bei Neue Suche:
	- Wählen Sie ein Gerät und drücken Sie Koppel, um eine Verbindung herzustellen.
	- Zur Herstellung einer Verbindung mit einem anderen Bluetooth-Gerät benötigen Sie ein gemeinsames Passwort. Geben Sie das Kennwort ein und drücken Sie OK.

### Bereits angemeldete Geräte

- 1. Wählen Sie das gewünschte Gerät aus der Liste und drücken Sie Option:
	- Verbinden/Trennen, um das ausgewählte Gerät zu verbinden/ trennen. Dies erfordert u. U. ein Profil, üblicherweise ein Headset.
	- Umbenennen, um den Namen des Geräts zu ändern.
	- Löschen, um das Gerät aus der Liste zu entfernen.
	- Alles löschen, um alle Geräte aus der Liste zu entfernen.
	- Sicherheit, um eine Option auszuwählen.
- 2. Drücken Sie zur Bestätigung OK.

### Sprach-Pfad

- 1. Drücken Sie Menü  $\rightarrow$  Einstellungen  $\rightarrow$  Bluetooth  $\rightarrow$  Sprach-Pfad:
	- Telefon, um eingehende Anrufe mit dem Telefon anzunehmen.
	- In Bluetooth, um eingehende Anrufe auf das Bluetooth®-Gerät umzuleiten.
- 2. Drücken Sie zur Bestätigung OK.

### Sicherheit

- Normal (Alle angemeldeten Geräte sind für Komplett-Zugriff freigeschaltet.)
- Hoch (Bestätigung für Komplett-Zugriff angemeldeter Geräte ggf. erforderlich.)
- Informationen
- Drücken Sie zur Bestätigung OK.

# Internet-Profil

Die Internet-Einstellungen werden von Diensten genutzt, die über das Internet kommunizieren. Die Internet-Einstellungen der meisten großen Netzbetreiber sind bereits von Anfang installiert. Eine andere Möglichkeit ist, Ihren Netzbetreiber zu bitten, die Einstellungen direkt an Ihr Telefon zu senden.

Sollte Ihr Netzbetreiber nicht auf der Liste stehen, befolgen Sie die nachstehenden Schritte: Fragen Sie Ihren Netzbetreiber nach den korrekten Einstellungen.

- 1. Drücken Sie Menü  $\rightarrow$  Einstellungen  $\rightarrow$  Verbindung  $\rightarrow$  Internet-Profil.
- 2. Mit  $\nabla/\blacktriangle$  wählen Sie ein Profil aus.
- 3. Drücken Sie Option Ändern, um Einstellungen für Ihren Netzbetreiber vorzunehmen:
	- Kontoname, um den Kontonamen einzugeben.
	- APN, um die APN-Adresse einzugeben.
	- Benutzername, um den Benutzernamen einzugeben.
	- Kennwort, um das Kennwort einzugeben.
	- Verbindungstyp, um HTTP/WAP auszuwählen.
	- Proxy-Zusatz, um die Proxy-Adresse einzugeben.
	- Proxy-Port, um den Proxy-Port einzugeben.
	- Benutzername, um den Benutzernamen einzugeben.
	- Kennwort, um das Kennwort einzugeben.
- 4. Drücken Sie OK und drücken Sie Ja zum Speichern oder Nein, um zurückzugehen.
- 5. Wählen Sie Ihr neues Profil und drücken Sie Option  $\rightarrow$  Aktivieren.

Sie können ein Profil auch aktivieren oder ändern, indem Sie eins auswählen und Option  $\rightarrow$  Aktivieren/Ändern/Löschen drücken.

# Mobile Daten

Hinweis! Die Verwendung von Datendiensten kann kostenintensiv sein. Wir empfehlen, dass Sie sich bei Ihrem Netzbetreiber nach den Datenübertragungsraten erkundigen.

### Funktion ein- oder ausschalten

Damit werden die Funktionen Internet-Browser, Wetter, Doro Experience, MMS und E-Mail eingeschränkt. Wählen Sie Aus, um Datengebühren zu vermeiden.

- 1. Drücken Sie Menü  $\rightarrow$  Einstellungen  $\rightarrow$  Verbindung  $\rightarrow$  Mobile Daten Aktivieren.
- 2. Wählen Sie Ein zur Aktivierung oder Aus zur Deaktivierung.
- 3. Drücken Sie zur Bestätigung OK.

### Datenzähler

Der Datenzähler sammelt Informationen über den Datenverkehr der Funktionen Internet-Browser, Wetter, Doro Experience, MMS und E-Mail.

- 1. Drücken Sie Menü  $\rightarrow$  Einstellungen  $\rightarrow$  Verbindung  $\rightarrow$  Mobile Daten Datenzähler.
	- Gesendet.
	- Empfangen.
	- Alles zurücksetzen.

### Daten-Roaming

Ihr Telefon wählt automatisch Ihren Netzbetreiber aus, sofern er in Ihrem Gebiet empfangbar ist. Falls Ihr Netzbetreiber nicht verfügbar ist, können Sie auch ein anderes Netz verwenden, sofern Ihr Betreiber ein entsprechendes Abkommen mit anderen Netzbetreibern hat. Dies wird dann "Roaming" genannt. Weitere Informationen erhalten Sie bei Ihrem Netzbetreiber.

- 1. Drücken Sie Menü **Der Einstellungen Derbindung Der Mobile Da**ten **D**aten-Roaming.
- 2. Wählen Sie Ein zur Aktivierung oder Aus zur Deaktivierung.
- 3. Drücken Sie zur Bestätigung OK.

Hinweis! Die Verwendung von Datendiensten im Rahmen des Roaming kann kostenintensiv sein. Bitte wenden Sie sich an Ihren Netzbetreiber, um Roaming-Tarife zu erfahren, bevor Sie das Daten-Roaming nutzen.

# Netzeinstellungen

1. Drücken Sie Menü  $\rightarrow$  Einstellungen  $\rightarrow$  Allgemein  $\rightarrow$ Netzeinstellungen:

### **Netzauswahl**

- Neue Suche, um eine neue Suche zu starten, wenn die Verbindung getrennt wurde.
- Netzauswahl, um zur Verfügung stehende Netzwerke anzusehen. Nach einem kurzen Moment wird eine Liste von verfügbaren Netzwerkbetreibern angezeigt. Wählen Sie den gewünschten Betreiber aus.

• Netzwerkmodus, um ein anderes Netzwerk auszuwählen. Wählen Sie Automatisch, um das Netzwerk automatisch auszuwählen, oder Manuell, um es manuell auszuwählen.

### Dienstauswahl

- **GSM** nur Dienst
- 3G nur Dienst
- Automatisch: für den besten Dienst zwischen GSM und 3G wechseln.

#### **WICHTIG**

Wenn Sie Ihr Telefon so einstellen, dass Sie nur GSM oder nur 3G verwenden, können Sie keine Anrufe tätigen - auch keine Notrufe oder andere Funktionen nutzen, die eine Netzverbindung erfordern, wenn der gewählte Dienst nicht verfügbar ist.

#### Netzinformationen

• Aktuelle Netzeinstellungen ansehen.

### Dienste

Dieses Menü enthält u. U. vorprogrammierte Dienste Ihres Netzbetreibers. Dies ist abhängig von der Netzunterstützung und dem Mobilfunkabo.

Drücken Sie Menü  $\rightarrow$  Einstellungen  $\rightarrow$  Allgemein  $\rightarrow$  Dienste.

### Das Telefon an einen Computer anschließen

Schließen Sie das Telefon an einen Computer an und beginnen Sie mit der Übertragung von Bildern, Musik und anderen Dateitypen. Hierzu müssen Sie ein USB-Kabel zwischen dem Telefon und dem Computer anschließen. Im Dateibrowser Ihres Computers können Sie Inhalte per Drag and Drop zwischen Ihrem Telefon und dem Computer übertragen.

Hinweis! Ggf. können Sie urheberrechtlich geschütztes Material nicht übertragen.

#### Inhalte per Drag and Drop zwischen dem Telefon und dem Computer übertragen

1. Schließen Sie Ihr Telefon mit einem USB-Kabel an einen Computer an.

- 2. Warten Sie, bis das Telefon/die Speicherkarte als externe Laufwerke im Dateibrowser angezeigt werden.
- 3. Verschieben Sie die ausgewählten Dateien per Drag and Drop zwischen dem Telefon und dem Computer.

Hinweis! Bei den meisten Geräten und Betriebssystemen, die eine USB-Massenspeicherschnittstelle unterstützen, können Sie Dateien per USB-Kabel übertragen.

#### Sicheres Trennen des USB-Kabels

- 1. Stellen Sie sicher, dass die Hardware sicher entfernt werden kann.
- 2. Trennen Sie das USB-Kabel.

Hinweis! Die Computeranweisungen können sich je nach Betriebssystem unterscheiden. Siehe die Dokumentation des Betriebssystems Ihres Computers für weitere Informationen.

# Töne & Anzeige

Hinweis! Lautlos muss auf Aus gestellt werden, um Zugriff auf die Einstellungen Töne, Lautstärke, Anrufsignal und Zusätzlicher Ton zu erhalten.

# Audioeinrichtung  $\mathbb C$

Wenn Sie eine Hörhilfe tragen oder Hörprobleme beim Benutzen des Geräts in lauten Umgebungen haben, können Sie die Audioeinstellungen anpassen.

- 1. Drücken Sie Menü  $\rightarrow$  Einstellungen  $\rightarrow$  Ton  $\rightarrow$  Audioeinrichtung:
	- Normal Bei normalem Gehör und unter normalen Bedingungen.
	- Mittel Bei leichter Hörbeeinträchtigung oder für die Nutzung in lauter Umgebung.
	- Hoch Bei mittelschwerer Hörbeeinträchtigung oder für die Nutzung in sehr lauter Umgebung.
	- HAC-Modus Bei Verwendung eines Hörgeräts, eingestellt auf die T-Position.
- 2. Drücken Sie zur Bestätigung OK.

# Töne (Klingelton)

Wählen Sie einen Klingelton, der mit seinen Kurveneinstellungen und Frequenzen Ihre Anforderungen am besten erfüllt.

- 1. Drücken Sie Menü  $\rightarrow$  Einstellungen  $\rightarrow$  Ton  $\rightarrow$  Töne  $\rightarrow$  Klingelton  $\rightarrow$  Klingelton:
	- System, um aus vorinstallierten Dateien zu wählen.
	- Benutzerdefiniert, um aus Ihren Downloads zu wählen.
- 2. Mit  $\nabla/\blacktriangle$  wählen Sie eine der verfügbaren Melodien aus, die dann gespielt wird.
- 3. Drücken Sie zur Bestätigung OK oder drücken Sie Zurück, um die Änderungen zu verwerfen.

Tipp: Stellen Sie auch die Einstellungen für Wecker, Nachrichtenton, Tastenton, Email Ton, Abdeckung schließen, Abdeckung öffnenEinschalten und Ausschalten auf diese Weise ein.

# Klingeltonlautstärke

- 1. Drücken Sie Menü  $\rightarrow$  Einstellungen  $\rightarrow$  Ton  $\rightarrow$  Lautstärke.
- 2. Mit  $\nabla/\blacktriangle$  verändern Sie die Klingeltonlautstärke.
- 3. Drücken Sie zur Bestätigung OK.

# Lautlos

- 1. Drücken Sie Menü  $\rightarrow$  Einstellungen  $\rightarrow$  Ton  $\rightarrow$  Lautlos.
- 2. Wählen Sie Ein zur Aktivierung oder Aus zur Deaktivierung.
- 3. Drücken Sie zur Bestätigung OK.

Tipp: Halten Sie die Schnelltaste : gedrückt, um den Stumm-Modus zu aktivieren/deaktivieren.

# Anrufsignal

Wählen Sie, ob eingehende Anrufe durch Klingelton und/oder Vibration angezeigt werden sollen.

- 1. Drücken Sie Menü  $\rightarrow$  Einstellungen  $\rightarrow$  Ton  $\rightarrow$  Anrufsignal.
	- Ton nur für Klingelton.
	- Vibration nur für Vibration.
	- Vib.+Ton für Vibration und Klingelton.
- Vib.->Ton, um mit Vibration zu beginnen und nach kurzer Zeit zusätzlich einen Klingelton auszugeben.
- Lautlos für weder Ton noch Vibration, die Anzeige leuchtet auf.
- 2. Drücken Sie zur Bestätigung OK.

# Zusätzlicher Ton

Sie können Warn- und Fehlersignale zur Benachrichtigung bei niedrigem Akkustand, Telefon- oder SIM-Kartenfehlern usw. aktivieren.

- 1. Drücken Sie Menü  $\rightarrow$  Einstellungen  $\rightarrow$  Ton.
- 2. Wählen Sie Zusätzlicher Ton Warnung oder Fehler.
- 3. Wählen Sie Ein zur Aktivierung oder Aus zur Deaktivierung.
- 4. Drücken Sie zum Speichern OK.

# Hauptmenü

Sie können für das Hauptmenü unterschiedliche Stile auswählen.

- 1. Drücken Sie Menü  $\rightarrow$  Einstellungen  $\rightarrow$  Anzeige  $\rightarrow$  Hauptmenü:
- 2. Wählen Sie Gitter oder Liste.
- 3. Drücken Sie zur Bestätigung OK.

### **Hintergrund**

- 1. Drücken Sie Menü  $\rightarrow$  Einstellungen  $\rightarrow$  Anzeige  $\rightarrow$  Hintergrund.
- 2. Mit  $\mathbf{V}/\mathbf{A}$  werden die verfügbaren Hintergründe angezeigt.
- 3. Drücken Sie zur Bestätigung OK.

# Schriftgröße

Sie können die Textgröße für das Menü und Nachrichten anpassen.

- 1. Drücken Sie Menü  $\rightarrow$  Einstellungen  $\rightarrow$  Anzeige.
- 2. Wählen Sie Schriftgröße > Normal oder Groß.
- 3. Drücken Sie zur Bestätigung OK.

# Standby-Display

Im Standby-Modus können entweder nur die Uhr oder Uhr, Datum und der Netzbetreiber oder alle Informationen angezeigt werden.

1. Drücken Sie Menü  $\rightarrow$  Einstellungen  $\rightarrow$  Anzeige.

- 2. Wählen Sie Standby-Display > Nur Uhr, Uhr und Betreiber oder Alle Info..
- 3. Drücken Sie zur Bestätigung OK.

### Themen  $\odot$

Sie können verschiedene Themen auswählen, mit denen Sie den Text und Hintergrund des Telefons individuell gestalten können.

- 1. Drücken Sie Menü  $\rightarrow$  Einstellungen  $\rightarrow$  Anzeige  $\rightarrow$  Themen.
- 2. Mit  $\blacktriangledown/\blacktriangle$  wählen Sie ein Thema aus.
- 3. Drücken Sie zur Bestätigung OK.

# Beleuchtung

Wählen Sie die zeitliche Verzögerung bis zum Ausschalten der Hintergrundbeleuchtung der Anzeige aus.

- 1. Drücken Sie Menü  $\rightarrow$  Einstellungen  $\rightarrow$  Anzeige.
- 2. Wählen Sie Beleuchtung  $\rightarrow$  15 sek., 30 sek. oder 1 Min..
- 3. Drücken Sie zur Bestätigung OK.

# Helligkeit  $\odot$

Sie können auch die Helligkeitseinstellungen anpassen. Je höher der Wert, umso stärker der Kontrast.

- 1. Drücken Sie Menü  $\rightarrow$  Einstellungen  $\rightarrow$  Anzeige.
- 2. Wählen Sie Helligkeit  $\rightarrow$  Stufe 1, Stufe 2 oder Stufe 3.
- 3. Drücken Sie zur Bestätigung OK.

# Doro Experience<sup>®</sup>

Richten Sie ein Doro Experience® -Konto ein, um alle Funktionen Ihres Telefons nutzen zu können. Greifen Sie über einen beliebigen Webbrowser auf das Telefon zu, www.doro.com. Öffnen und teilen Sie ganz einfach Ihre Fotos und Videos.

Hinweis! Sie müssen über einen Internetzugang verfügen, um die meisten Funktionen von Doro Experience® nutzen zu können. Je nachdem, wie Sie Ihr Telefon nutzen, kann sehr schnell viel Internet-Bandbreite verbraucht werden. Und das kann teuer sein. Bevor Sie Ihr Telefon nutzen, empfehlen wir Ihnen unbedingt, die Datenübertragungsraten bei Ihrem Netzbetreiber zu erfragen.

Hinweis! Sie müssen über einen Internetzugang verfügen, um die meisten Funktionen von Doro Experience® nutzen zu können. Je nachdem, wie Sie Ihr Telefon nutzen, kann sehr schnell viel Internet-Bandbreite verbraucht werden. Bevor Sie Ihr Telefon nutzen, empfehlen wir Ihnen unbedingt, die Datenübertragungsraten bei Ihrem Mobilfunkbetreiber zu erfragen. Die Verwendung von Datendiensten im Rahmen des Roaming kann kostenintensiv sein. Erfragen Sie die Tarife für Daten-Roaming bei Ihrem Mobilfunkbetreiber, bevor Sie Daten-Roaming nutzen.

# Konto erstellen

- 1. Drücken Sie Menü  $\rightarrow$  Einstellungen  $\rightarrow$  Doro Experience  $\rightarrow$  Konto erstellen.
- 2. Ihr Benutzername wird automatisch Ihrer Telefonnummer/der eigenen Nummer zugeordnet. Die eigene Nummer wird durch den Netzbetreiber bereitgestellt und ist normalerweise auf der SIM-Karte registriert. Falls nicht, so können Sie die Nummer selbst eingeben.
- 3. Geben Sie das Kennwort ein und drücken Sie  $\nabla/\triangle$ .
- 4. Geben Sie das Kennwort erneut im Kästchen darunter ein und drükken Sie OK.

Hinweis! Der Benutzername kann aus Buchstaben (a-z) und Ziffern (0-9) bestehen. (+) ist nicht erlaubt.

Bewahren Sie die eigene Nummer an einem sicheren Ort auf. Sie benötigen sie beispielsweise, wenn Sie das Telefon zurücksetzen müssen.

# Anmelden/Abmelden

1. Drücken Sie Menü  $\rightarrow$  Einstellungen  $\rightarrow$  Doro Experience  $\rightarrow$ Anmelden.

- 2. Geben Sie Ihre Telefonnummer als Benutzernamen ein.
- 3. Geben Sie Ihr Kennwort ein und drücken Sie Anmelden.

# **Option**

Sie können auswählen, ob Sie Ihr Telefon mit Doro Experience® synchronisieren wollen.

- 1. Drücken Sie Menü  $\rightarrow$  Einstellungen  $\rightarrow$  Doro Experience.
- 2. Wählen Sie Option:
	- Minimal-Synchronisation, um Ihre Kontakte, Ihren Kalender und Ihre Telefoneinstellungen zu synchronisieren.
	- Vollständige Synchronisation, um die gleichen Inhalte wie oben und Fotos zu synchronisieren.
	- Mehr info, um weitere Informationen zu sehen.
- 3. Drücken Sie zur Bestätigung OK.

# Synchronisationsintervalle

Sie können zwischen verschiedenen Synchronisierungsintervallen auswählen.

- 1. Drücken Sie Menü  $\rightarrow$  Einstellungen  $\rightarrow$  Doro Experience.
- 2. Wählen Sie Synchronisationsintervalle:
	- Manuell, um eine manuelle Synchronisierung vorzunehmen. Keine automatische Synchronisierung.
	- Alle 15 Minuten, um automatisch alle 15 Minuten eine Synchronisierung durchzuführen.
	- Stündlich, um automatisch jede Stunde eine Synchronisierung durchzuführen.
	- Täglich, um automatisch jeden Tag eine Synchronisierung durchzuführen.
- 3. Drücken Sie zur Bestätigung OK.

Tipp: Sie können auch durch Drücken von Jetzt synchronisieren eine manuelle Synchronisierung durchführen.

# Kontodaten

Tipp: Wenn Sie Ihre Kontodaten wie den Benutzernamen oder das Kennwort verlegen oder vergessen, können Sie jederzeit diese Anweisungen befolgen, um sie zurückzuerlangen.

- 1. Drücken Sie Menü  $\rightarrow$  Einstellungen  $\rightarrow$  Doro Experience.
- 2. Wählen Sie Konto, um Ihre Kontodaten anzuzeigen. Geben Sie Ihren Telefoncode ein und drücken Sie zur Bestätigung OK. Der werkseitig eingestellte Telefoncode ist 1234.
- 3. Drücken Sie Zurück, um zurückzugehen.

### Dateimanager

Verwalten Sie Inhalte und Dateieigenschaften. Sie können Dateien öffnen, löschen, verschieben, kopieren und umbenennen.

Unterstütztes Bildformat: BMP/GIF/JPG/PNG. Mit der eingebauten Kamera gemachte Fotos werden als JPG gespeichert.

Unterstütztes Audioformat: WAV/AMR/MIDI/MP3/AAC/AAC+. Mit dem eingebauten Aufnahmegerät gemachte Aufnahmen werden als AMR gespeichert.

Unterstütztes Videoformat: AVI/MP4/3GPP. Nur die Wiedergabe ist möglich.

- 1. Drücken Sie Menü > Einstellungen → Dateimanager.
- 2. Wählen Sie Telefon/Speich.karte  $\rightarrow$  Öffnen.
- 3. Wählen Sie einen Ordner aus, z. B. Fotos und drücken Sie Öffnen.
- 4. Wählen Sie eine Datei aus und drücken Sie Option:
	- Spiel (Audio/Video/Musik), drücken Sie ▲ für Spiel oder ♥ für Stopp.
	- Anzeigen (Fotos/Bilder) für Einzelansicht.
	- Senden **>** Per MMS, um eine Datei als Bildnachricht zu versenden (Eine [Bildnachricht](#page-30-0) (MMS) verfassen und versenden, [S.26](#page-30-0))/Per Bluetooth, um sie zu einem Bluetooth-Gerät zu sen-den (<u>[Bluetooth](#page-42-0)®, S.38</u>).
	- Senden  $\rightarrow$  Als E-Mail Siehe dazu Eine E-Mail [verfassen](#page-31-0) und [senden,](#page-31-0) S.27.
	- Einzelheiten, um Detailinformationen zur Datei einzusehen, z. B. Datum, Größe, Urheberschutz.
	- Gebrauch Hintergrund, um sie als Anzeigehintergrund zu speichern/Telefonbuchbild zu einem Telefonbuchkontakt zu senden.
- Umbenennen, um die Datei umzubenennen.
- Löschen, um die Datei zu löschen.
- Alles löschen, um alle Dateien im ausgewählten Ordner zu löschen.
- Sortieren  $\rightarrow$  Name/Zeit.
- Kopieren/Verschieben  $\rightarrow$  Telefon/Speich.karte  $\rightarrow$  Option  $\rightarrow$ Öffnen. Wählen Sie einen Ordner aus, z. B. Fotos und drücken Sie Option  $\rightarrow$  Einfügen.
- 5. Drücken Sie zur Bestätigung OK.

Unterstützte Formate:

- Bildformat: BMP/GIF/JPG/PNG. Mit der eingebauten Kamera gemachte Fotos werden als JPG gespeichert.
- Audioformat: WAV/AMR/MIDI/MP3/AAC/AAC+. Mit dem eingebauten Aufnahmegerät gemachte Aufnahmen werden als AMR gespeichert.
- Videoformat: AVI/MP4/3GPP.

### Internet

Hinweis! Sie benötigen zur Nutzung dieses Dienstes einen Internetzugang. Die Verwendung von Datendiensten kann kostenintensiv sein. Wir empfehlen, dass Sie sich bei Ihrem Netzbetreiber nach den Datenübertragungsraten erkundigen.

### Nutzung des Internet-Browsers

- 1. Drücken Sie Menü > Internet.
- 2. Drücken Sie Akzpt., um den Endbenutzerlizenzvertrag für die Nutzung des Opera™ Browsers für Mobilgeräte zu akzeptieren. Wenn Sie diese nicht akzeptieren, drücken Sie Verl..

#### Im Webbrowser navigieren

• Verwenden Sie die Navigationstasten, um im Browser zu navigieren. Der blaue Rahmen kennzeichnet den ausgewählten Bereich. Drükken Sie OK, um ihn zu wählen.

### Webadresse (URL) eingeben

Wählen Sie www. und drücken Sie Bearb. Geben Sie eine Webadresse (URL) ein und drücken Sie Los.

#### Suchen

Wählen Sie  $\frac{8}{8}$  auf der rechten Seite des Bildschirms, um das Internet zu durchsuchen. Geben Sie Ihren Suchbegriff ein und drücken Sie Suche.

#### Optionenmenü

• Drücken Sie Menü für Zugriff:

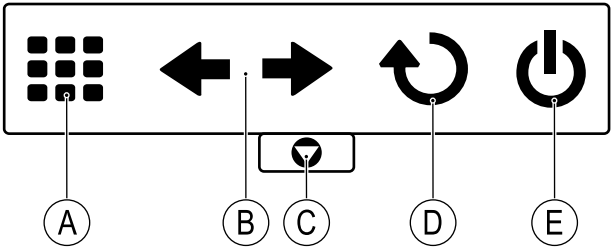

- A, um den aktuellen Tab zu schließen, wenn mehrere Tabs verwendet werden.
- **B**, um zur vorherigen oder nächsten Website zu gelangen.
- C, um auf LZ, Verlauf, Gesp. Seiten, Downloads, Einstlg., Auf-Seite suchen, Homepage und Hilfe zuzugreifen.
- D, um die aktuelle Website zu aktualisieren.
- E, um den Webbrowser zu schließen. Drücken Sie zur Bestätigung Ja.
- + oben rechts, um einen neuen Tab zu öffnen. Verwenden Sie die Navigationstasten, um zwischen den Tabs zu wechseln.

### Browser-Abkürzungen hinzufügen

- 1. Verwenden Sie die Navigationstasten, um + zu wählen, und drücken Sie Seitenspezifische Eigenschaften.
- 2. Drücken Sie Bearb., um eine Webadresse einzugeben, oder verwenden Sie die Navigationstasten, um durch die Liste der besuchten Websites zu scrollen, und wählen Sie Zurück.

Tipp: Wählen Sie die Browser-Abkürzung und wählen Sie zur Ansicht Öffnen.

# Mehr

Das **Brand** Zubehör-Menü enthält:

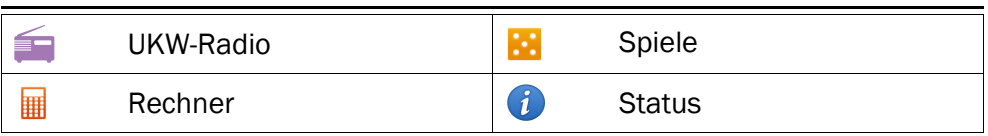

# UKW-Radio

Das **UKW-Radio** verfügt über einen Frequenzbereich 87,5 bis 108,0 MHz und 9 voreingestellte Kanäle.

### Radio einschalten

- 1. Schließen Sie das Headset an der Headset-Buchse an  $\Box$
- 2. Drücken Sie Menü **> UKW-Radio**. Das Radio ist nun eingeschaltet. Die aktuell eingestellte Frequenz wird angezeigt.
- 3. Wählen Sie den gewünschten Sender mit  $\blacktriangledown$  oder  $\blacktriangle$  aus.

Tipp: Drücken Sie  $\bigcirc$ , um zum Standby-Modus zurückzukehren. Das Radio läuft dann weiter.

#### Lautstärke

- 1. Drücken Sie Menü VUKW-Radio Vootion UL-Lautstärke.
- 2. Mit  $\nabla$  oder  $\triangle$  können Sie die Lautstärke einstellen.
- 3. Drücken Sie zur Bestätigung OK.

#### Frequenz speichern

- 1. Drücken Sie Menü VUKW-Radio Vootion Frequenz speichern.
- 2. Geben Sie einen Namen für den neuen Sender ein, siehe Text [einge](#page-10-0)[ben](#page-10-0)  $\Rightarrow$ , S.6.
- 3. Anschließend drücken Sie Speich..

### Ausschalten

Drücken Sie Menü > UKW-Radio → Option → Ausschalten.

Tipp: Wird das Headset entfernt, schaltet sich das Radio ebenfalls aus.

### Lautsprecher

- 1. Drücken Sie Menü  $\rightarrow$  UKW-Radio  $\rightarrow$  Option  $\rightarrow$  Lautsprecher  $\rightarrow$ Ein.
- 2. Mit  $\blacktriangledown$  oder  $\blacktriangle$  kann die Lautstärke eingestellt werden.
- 3. Wählen Sie Aus zum Ausschalten.

### Senderliste (Kanalliste bearbeiten)

- 1. Drücken Sie Menü UKW-Radio  $\rightarrow$  Option  $\rightarrow$  Senderliste.
- 2. Wählen Sie den Sender, den Sie bearbeiten möchten, und drücken Sie Option:
	- Spiel, um den ausgewählten Kanal zu spielen.
	- Löschen, um den Kanal zu löschen. Drücken Sie zur Bestätigung Ja oder Nein, um zur Senderliste zurückzukehren.
	- Ändern. um den Sendernamen zu bearbeiten, anschließend ▼ drücken, um die Frequenz zu einzustellen. Mit # geben Sie das Komma der Dezimalstelle ein. Anschließend drücken Sie Speich..
- 3. Drücken Sie zur Bestätigung OK.

### Manuelle Eingabe (Suchmodus ändern)

- 1. Drücken Sie Menü  $\rightarrow$  UKW-Radio  $\rightarrow$  Option  $\rightarrow$  Manuelle Eingabe:
	- Manuelle Suche, um manuell mit  $\nabla$  oder  $\blacktriangle$  zu suchen.
	- Autom. suchen, um die automatische Sendersuche mit  $\blacktriangledown$  oder **A**zu verwenden
- 2. Drücken Sie zur Bestätigung OK.

Hinweis! So werden alle zuvor gespeicherten Kanäle überschrieben.

### Autospeicherung

- 1. Drücken Sie Menü > UKW-Radio → Option.
- 2. Wählen Sie Autospeicherung zur automatischen Speicherung von Radiosendern auf den Kanälen 1-9.
- 3. Drücken Sie zur Bestätigung OK.

# Rechner

Der **E** Taschenrechner kann die Grundrechenarten ausführen.

- 1. Drücken Sie Menü Rechner.
- 2. Geben Sie die erste Zahl ein. Verwenden Sie # zur Eingabe des Dezimalkommas.
- 3. Verwenden Sie die Pfeiltasten zur Auswahl einer Rechenart (+, -, x, ÷) und drücken Sie OK.
- 4. Geben Sie die nächste Zahl ein und drücken Sie OK.

5. Wiederholen Sie die Schritte 2 bis 4 nach Bedarf. Wählen Sie = und drücken Sie OK, um das Ergebnis zu berechnen.

# Spiele

Das **Spielmenü** enthält 2 Spiele.

- 1. Drücken Sie Menü  $\rightarrow$  Mehr $\rightarrow$  Spiele.
- 2. Wählen Sie Tetris/Boxman:
	- Fortset., um das Spiel fortzusetzen.
	- Level Neustart, um das Spiel am gleichen Ausgangspunkt wieder neu zu beginnen.
	- Spiel starten, um ein neues Spiel zu beginnen.
	- Schwierigkeitsgrad, um den Schwierigkeitsgrad auszuwählen.
	- Höchste Wertung, um Ihre besten Ergebnisse zu sehen. Drükken Sie Zurück, um zurückzugehen oder Reset, um die Spielergebnisse zurückzusetzen.
	- Spielhilfe, um die Spielanleitung anzusehen. Drücken Sie Zurück, um zurückzugehen.
	- Einstellungen  $\rightarrow$  Ton Effekte zum Aktivieren/Deaktivieren mit ▼ oder ▲ zum Wählen von Ein/Aus.
	- Einstellungen Lautstärke, um mit den Seitentasten **+**/**–** die Lautstärke einzustellen.
- 3. Drücken Sie zur Bestätigung OK.

# **Status**

Scrollen Sie durch die U Statusliste, um weitere Informationen zu den im oberen Bereich angezeigten Symbolen zu erhalten. Die angezeigten Symbole variieren je nach Telefonstatus.

- Drücken Sie Menü **→ Mehr → Status.** 
	- 1. Verwenden Sie  $\blacktriangledown$  oder  $\blacktriangle$  zum Durchblättern der Liste.
	- 2. Drücken Sie Zurück, um zum Standby-Modus zurückzukehren.

# **Organisator**

Das *Das* Organizer-Menü enthält:

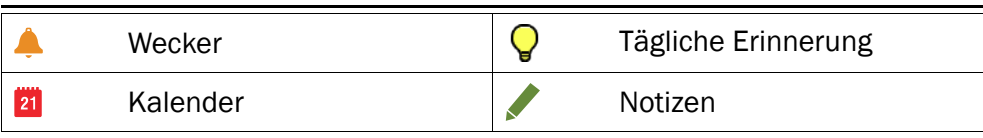

# Alarm

1. Drücken Sie Menü  $\rightarrow$  Organisator  $\rightarrow$  Wecker  $\rightarrow$  Ein: Geben Sie über die Tastatur die Weckzeit ein.

- Zur einmaligen Benachrichtigung wählen Sie Einmal.
- Für ein wiederholtes Wecksignal wählen Sie Wöchentlich. Scrollen Sie durch die Liste der Tage und drücken Sie Ein oder Aus, um den Wecker für den betreffenden Tag einzuschalten/ auszuschalten.
- 2. Drücken Sie zur Bestätigung Speich..

### Snooze-Funktion aktivieren oder ausschalten

1. Bei Erreichen der eingestellten Weckzeit wird ein Signalton ausgegeben. Drücken Sie Stopp, um den Weckton auszuschalten, oder drükken Sie Snooze, damit der Weckton nach 9 Minuten wiederholt wird.

Hinweis! Die Alarmfunktion funktioniert auch, wenn das Telefon ausgeschaltet ist. Drücken Sie nicht Ja, um das Telefon einzuschalten, wenn die Nutzung eines Mobiltelefons verboten ist oder wenn es dadurch zu Störungen oder Gefahren kommen kann.

Tipp: Drücken Sie zum Bearbeiten eines Wecksignals auf Ändern und auf Aus, um es auszuschalten.

# Kalender

### Aufgabe hinzufügen

- 1. Drücken Sie Menü  $\rightarrow$  Organisator  $\rightarrow$  Kalender  $\rightarrow$  Option  $\rightarrow$  Aufgabe hinzufügen.
- 2. Geben Sie das Datum ein und drücken Sie dann  $\blacktriangledown$ .
- 3. Geben Sie die Uhrzeit ein und drücken Sie dann  $\blacktriangledown$ .
- 4. Geben Sie einen Betreff ein. Siehe dazu Text [eingeben](#page-10-0) ( $\equiv$ , S.6.
- 5. Anschließend drücken Sie Speich..

### Optionen

1. Drücken Sie Menü  $\rightarrow$  Organisator  $\rightarrow$  Kalender  $\rightarrow$  Option:

- Wählen Sie Anzeigen, um Aufgaben für das ausgewählte Datum anzuzeigen.
- Wählen Sie Gehe zu Datum und geben Sie das Datum ein.
- 2. Drücken Sie zur Bestätigung OK.

#### Alles anzeigen

- 1. Drücken Sie Menü  $\rightarrow$  Organisator  $\rightarrow$  Kalender.
- 2. Wählen Sie eine Aufgabe aus und drücken Sie Option  $\rightarrow$  Alles anzeigen.
- 3. Drücken Sie Option $\rightarrow$  Ändern, Löschen oder Alles löschen.
- 4. Drücken Sie zur Bestätigung OK.

Hinweis! Der Kalender funktioniert auch, wenn das Telefon ausgeschaltet ist. Drücken Sie nicht Ja, um das Telefon einzuschalten, wenn die Nutzung eines Mobiltelefons verboten ist oder wenn es dadurch zu Störungen oder Gefahren kommen kann.

# Tägliche Erinnerung

- 1. Drücken Sie Menü  $\rightarrow$  Organisator  $\rightarrow$  Tägliche Erinnerung  $\rightarrow$ Hinzuf..
- 2. Geben Sie die Uhrzeit ein und drücken Sie dann  $\blacktriangledown$ .
- 3. Geben Sie einen Betreff ein. Siehe dazu Text [eingeben](#page-10-0) (=, S.6)
- 4. Drücken Sie zur Bestätigung OK.

#### Snooze-Funktion aktivieren oder ausschalten

• Bei Erreichen der eingestellten Erinnerungszeit wird ein Signalton ausgegeben. Drücken Sie Stopp, um den Weckton auszuschalten, oder drücken Sie Snooze, damit der Weckton nach 9 Minuten wiederholt wird.

Hinweis! Die Erinnerungsfunktion funktioniert auch, wenn das Telefon ausgeschaltet ist. Drücken Sie nicht Ja, um das Telefon einzuschalten, wenn die Nutzung eines Mobiltelefons verboten ist oder wenn es dadurch zu Störungen oder Gefahren kommen kann.

Tipp: Für weitere Optionen wählen Sie einen bestehenden Eintrag und drücken Sie Option Überspringen nächste Erinnerung, Hinzuf., Ändern, Löschen oder Alles löschen.

# Notizen

- 1. Drücken Sie Menü  $\rightarrow$  Organisator  $\rightarrow$  Notizen  $\rightarrow$  Hinzuf..
- 2. Geben Sie Ihre Notiz über die Tastatur ein. Siehe dazu Text [eingeben](#page-10-0) **(■, [S.6.](#page-10-0)**
- 3. Drücken Sie zur Bestätigung OK.

Tipp: Für weitere Optionen wählen Sie einen bestehenden Eintrag und drücken Sie Option  $\rightarrow$  Anzeigen  $\rightarrow$  Ändern, Löschen oder Alles löschen.

# **Wetter**

Hinweis! Die Verwendung von Datendiensten kann kostenintensiv sein. Wir empfehlen, dass Sie sich bei Ihrem Netzbetreiber nach den Datenübertragungsraten erkundigen.

Zeigen Sie das Wetter für die von Ihnen gewählte Stadt an.

- 1. Drücken Sie Menü Wetter.
- 2. Drücken Sie Zurück, um zum Standby-Modus zurückzukehren.

Hinweis! Um das Wetter zu sehen, müssen Sie zuerst eine Stadt auswählen.

#### Wettereinstellungen

- 1. Drücken Sie Menü  $\rightarrow$  Einstellungen  $\rightarrow$  Wetter.
- 2. Wählen Sie Stadt und geben Sie den Namen der Stadt ein.
- 3. Mit  $\nabla$  oder  $\triangle$  wählen Sie die Stadt in der Liste aus.
- 4. Wählen Sie Hintergrund und dann Ein (um das Wetter im Standby-Modus abzufragen).
- 5. Drücken Sie zur Bestätigung OK.

Für weitere Optionen wählen Sie einen bestehenden Eintrag und wählen Sie Option Ändern oder Löschen.

# Weitere Funktionen

# Statussymbole auf der Anzeige

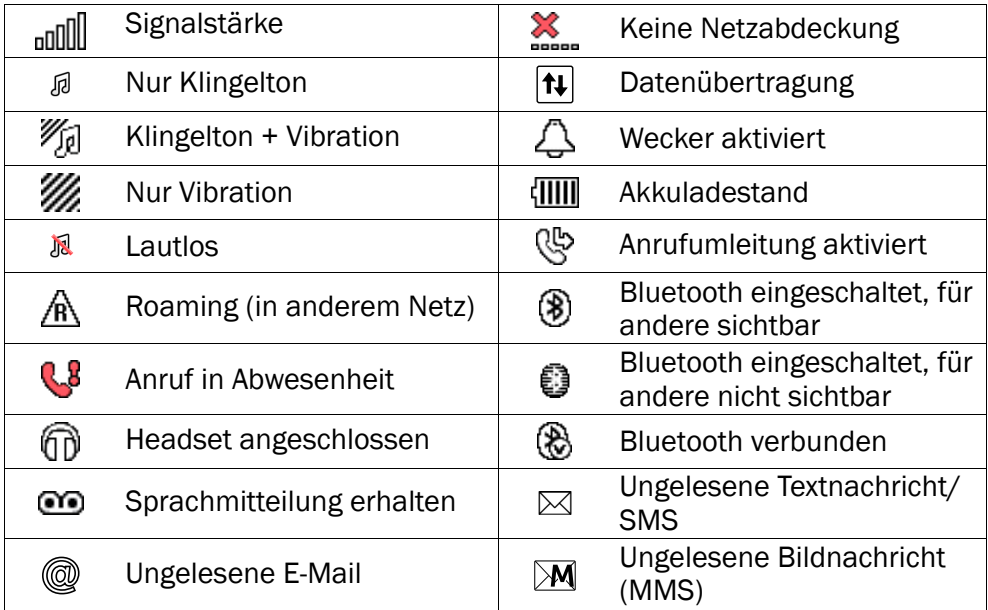

# Hauptsymbole auf der Anzeige

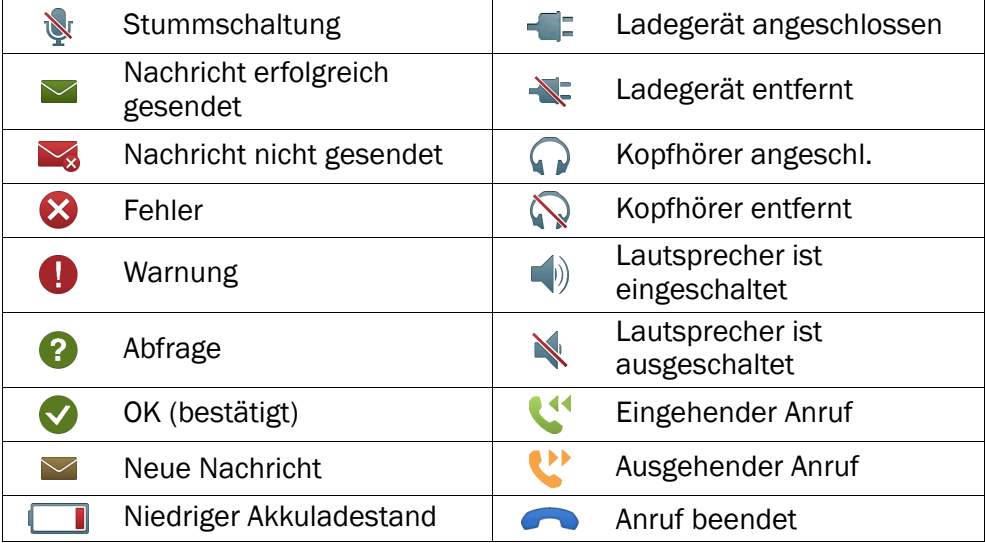

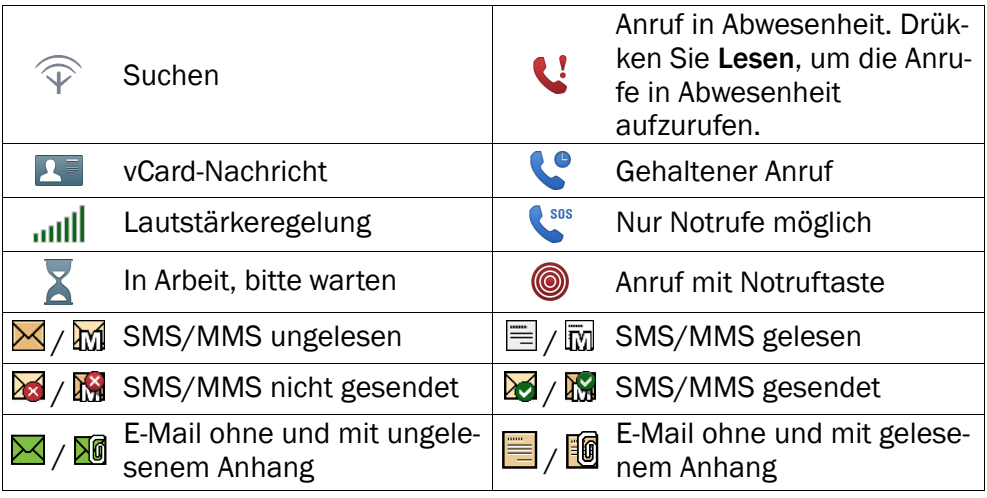

### Einst. zurücksetzen

- 1. Drücken Sie Menü > Einstellungen > Sicherheit.
- 2. Wählen Sie Einst, zurücksetzen, um das Telefon auf die Werkseinstellungen zurückzusetzen. Alle Änderungen, die Sie am Telefon vorgenommenen haben, werden auf die Standardwerte zurückgesetzt.
- 3. Geben Sie das Telefon-Kennwort ein und drücken Sie OK zum Zurücksetzen.

Tipp: Der werkseitig eingestellte Telefoncode ist 1234.

#### Alles zurücksetzen

- 1. Drücken Sie Menü  $\rightarrow$  Einstellungen  $\rightarrow$  Sicherheit.
- 2. Wählen Sie Alles zurücksetzen, um die Telefoneinstellungen und den Inhalt, z. B. Kontakte, Nummernlisten und Nachrichten zu löschen (außer SIM-Speicher).
- 3. Geben Sie das Telefon-Kennwort ein und drücken Sie OK zum Zurücksetzen.

Tipp: Der werkseitig eingestellte Telefoncode ist 1234.

### Fehlersuche

#### Telefon lässt sich nicht einschalten

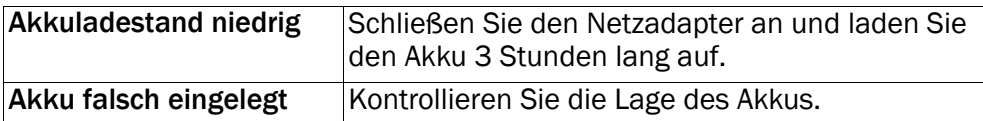

#### Akku wird nicht aufgeladen

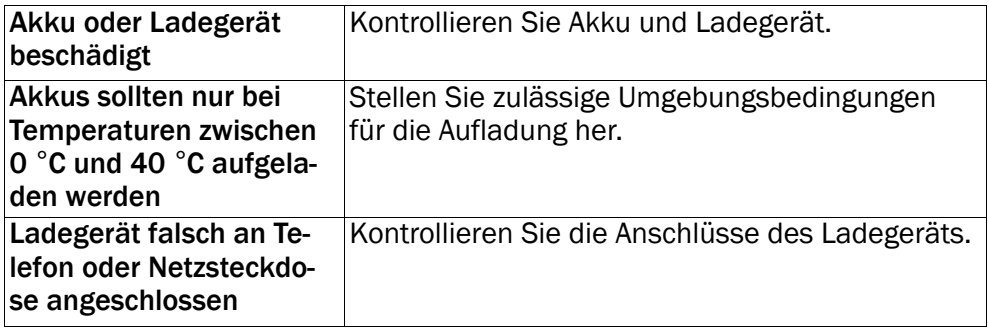

#### Standby-Zeit wird immer kürzer

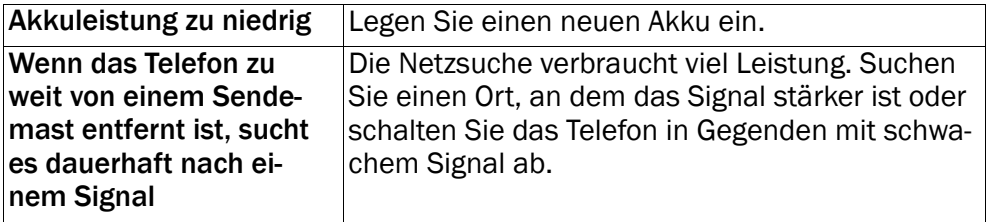

#### Es können keine Anrufe getätigt oder empfangen werden.

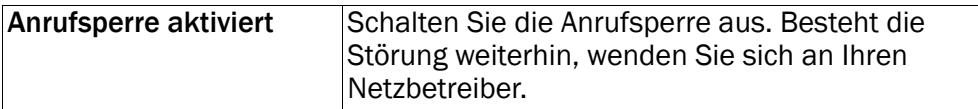

#### PIN-Code wird nicht angenommen

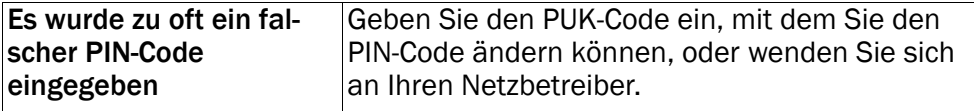

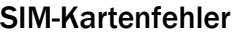

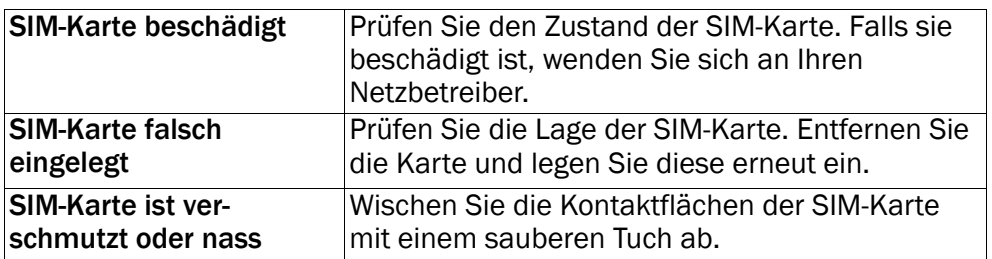

#### Keine Verbindung zum Netz möglich

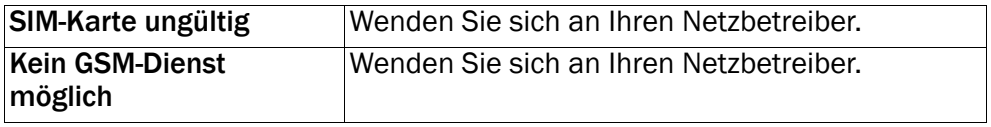

#### Signal zu schwach

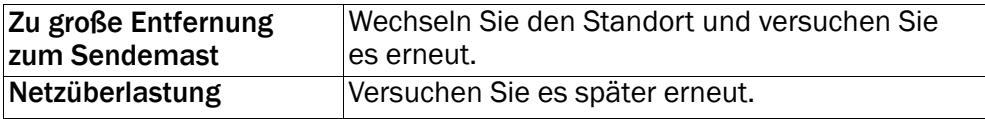

#### Echo oder Rauschen

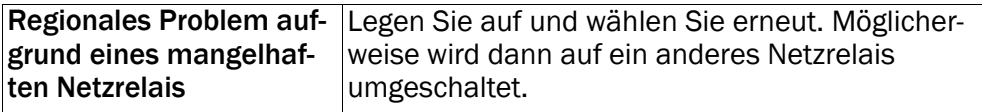

### Es kann kein neuer Kontakt hinzugefügt werden

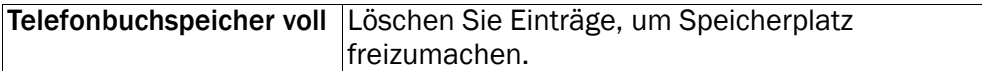

#### Funktion kann nicht eingestellt werden

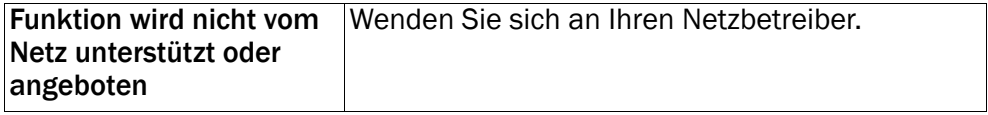

### Sicherheitshinweise

### **VORSICHT**

Das Gerät und das Zubehör können Kleinteile enthalten. Bewahren Sie das Gerät außerhalb der Reichweite von Kleinkindern auf.

Das Netzteil dient als Trennvorrichtung zwischen Produkt und Netzanschluss. Die Anschlussdose muss sich in unmittelbarer Nähe des Geräts befinden und gut zugänglich sein.

### Netzdienste und Netzkosten

Ihr Gerät ist für WCDMA 900/2100 MHz, GSM 850/900/1800/1900 MHz-Netze zugelassen. Um das Gerät nutzen zu können, müssen Sie eine SIM-Karte einlegen, die vom Betreiber freigeschaltet ist.

Durch die Verwendung von Netzdiensten können Kosten anfallen. Einige Funktionen sind nur nach Beantragung beim Betreiber möglich und teils kostenpflichtig.

# Betriebsumgebung

Beachten Sie alle Vorschriften, die an Ihrem jeweiligen Aufenthaltsort gelten, und schalten Sie das Gerät ab, wenn sein Gebrauch verboten ist oder Störungen oder Gefahren verursachen kann. Verwenden Sie das Gerät immer in der normalen Gebrauchsposition.

Das Gerät erfüllt die Strahlungsrichtlinien, wenn es in normaler Position am Ohr verwendet wird oder wenn es mindestens 1,5 cm von Ihrem Körper entfernt ist. Wenn Sie das Gerät dicht am Körper in einer Tasche, einer Gürteltasche oder einem anderen Aufbewahrungsmittel tragen, so dürfen diese Aufbewahrungsmittel keine Metallteile enthalten und das Produkt ist im oben angegebenen Abstand vom Körper zu tragen. Achten Sie darauf, dass die Abstandsvorschriften eingehalten werden, bis Sie das Gerät in Gebrauch nehmen.

Teile des Geräts sind magnetisch. Es kann daher Metallobjekte anziehen. Bewahren Sie keine Kreditkarten oder andere Magnetdatenträger in der Nähe des Geräts auf. Es besteht die Gefahr, dass die darauf gespeicherten Informationen zerstört werden.

# Medizinische Geräte

Der Gebrauch von Geräten, die Funksignale aussenden, wie z. B. Mobiltelefone, kann den Betrieb medizinischer Geräte stören, wenn diese nicht ausreichend geschützt sind. Wenden Sie sich an einen Arzt oder den Hersteller des Geräts, um festzustellen, ob es gegen externe Funksignale ausreichend geschützt ist, oder wenn Sie andere Fragen haben. Ist der Gebrauch des Geräts in Krankenhäusern oder ärztlichen Einrichtungen untersagt, so schalten Sie es bitte ab. In Krankenhäusern und anderen ärztlichen Einrichtungen werden manchmal Geräte benutzt, die durch externe Funksignale gestört werden könnten.

### Herzschrittmacher

Die Hersteller von Herzschrittmachern empfehlen einen Abstand von mindestens 15 cm zwischen einem Mobiltelefon und dem Herzschrittmacher, um Störungen des Herzschrittmachers zu vermeiden. Personen mit Herzschrittmacher sollten Folgendes beachten:

- Sie sollten das Telefon immer in einem Abstand von 15 cm von ihrem Herzschrittmacher entfernt halten, wenn das Telefon eingeschaltet ist.
- Sie sollten das Telefon nicht in einer Brusttasche tragen.
- Sie sollten das Ohr auf der anderen Körperhälfte als der mit dem Herzschrittmacher nutzen, um das Risiko einer Störung zu minimieren.

Sie sollten das Telefon unverzüglich ausschalten, sobald Grund zur Annahme besteht, dass eine Störung vorliegt.

# Explosionsgefährdete Bereiche

Schalten Sie das Gerät in Bereichen mit Explosionsgefahr immer ab. Befolgen Sie alle Hinweise und Anweisungen. Eine Explosionsgefahr besteht zum Beispiel auch an Orten, an denen Sie normalerweise den Motor Ihres Fahrzeugs ausschalten müssen. In diesen Bereichen kann Funkenbildung zu Explosion oder Brand führen; es besteht Verletzungsund Lebensgefahr.

Schalten Sie das Gerät an Tankstellen und sämtlichen anderen Orten ab, an denen es Benzinpumpen und Fahrzeugwerkstätten gibt.

Halten Sie sich an die Einschränkungen für den Gebrauch von Funkgeräten an Orten, an denen Kraftstoffe gelagert sind und verkauft werden, im Bereich von Chemiewerken und von Sprengarbeiten.

Bereiche mit Explosionsgefahr sind oft - aber nicht immer - eindeutig gekennzeichnet. Dies gilt auch unter Deck auf Schiffen, den Transport oder die Lagerung von Chemikalien, Fahrzeuge, die mit Flüssigtreibstoff (wie Propan oder Buthan) betrieben werden sowie Bereiche, in denen in der Luft Chemikalien oder Partikel, wie Fasern, Staub oder Metallpulver, enthalten sind.

# Li-Ion-Akku

Dieses Produkt enthält einen Li-Ion-Akku. Wenn der Akku nicht sachgemäß gehandhabt wird, besteht das Risiko von Feuer und Verbrennungen.

#### $\bigwedge$ WARNUNG

Es besteht Explosionsionsgefahr, wenn ein falscher Akku eingesetzt wird. Um das Risiko von Feuer oder Verbrennungen zu vermeiden, sollten Sie den Akku nicht auseinandernehmen, zerstören, durchlöchern, kurzschließen, einer Hitze von mehr als 60°C (140°F) aussetzen oder in Feuer oder Wasser werfen. Verwenden Sie nur zugelassene Akkus. Recyclen oder entsorgen Sie aufgebrauchte Akkus entsprechend der vor Ort geltenden Bestimmungen oder den Ihrem Produkt beigelegten Hinweisen.

# Schützen Sie Ihr Gehör

Dieses Gerät wurde getestet und erfüllt die Bedingungen für den Schalldruckpegel gemäß den Normen EN 50332-1 und/oder EN 50332-2.

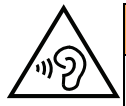

#### $\bigwedge$ **WARNUNG**

Durch laute Töne über längere Zeit können Gehörschäden verursacht werden. Laute Töne beim Lenken eines Fahrzeugs können Sie ablenken und einen Unfall verursachen. Genießen Sie Musik über ein Headset in mäßiger Lautstärke. Halten Sie das Gerät nicht an Ihr Ohr, wenn der Lautsprecher verwendet wird.

# Notruf

#### **WICHTIG**

Mobiltelefone nutzen Funksignale, das Mobiltelefonnetz, das Festnetz und benutzerprogrammierte Funktionen. Das bedeutet, dass eine Verbindung nicht unter allen Umständen garantiert werden kann. Verlassen Sie sich daher niemals nur auf ein Mobiltelefon, wenn sehr wichtige Anrufe, z. B. in medizinischen Notfällen, erforderlich sind.

# Fahrzeuge

Funksignale können die Elektronik von Motorfahrzeugen (z. B. elektronische Kraftstoffeinspritzung, ABS-Bremssystem, Tempomat, Airbags) stören, wenn diese fehlerhaft eingebaut wurden oder nicht ausreichend geschützt sind. Für weitere Informationen über Ihr Fahrzeug oder mögliche Zusatzausrüstungen wenden Sie sich bitte an den Hersteller oder an dessen Niederlassung.

Brennbare Flüssigkeiten, Gase oder explosive Stoffe dürfen nicht zusammen mit dem Gerät oder seinem Zubehör aufbewahrt oder transportiert werden. Bei Fahrzeugen mit Airbags: Denken Sie daran, dass bei einem Aufprall die Airbags mit beträchtlicher Kraft mit Luft gefüllt werden.

Legen Sie keine Gegenstände, auch keine stationären oder tragbaren Funkgeräte, direkt über dem Airbag oder in dem Bereich, in den er sich aufbläht, ab. Bei unsachgemäßem Einbau des Mobiltelefons kann es beim Entfalten des Airbags zu ernsthaften Verletzungen kommen.

An Bord von Flugzeugen ist der Gebrauch des Geräts verboten. Schalten Sie das Gerät ab, bevor Sie an Bord gehen. Der Gebrauch drahtloser Telekommunikationsgeräte in Flugzeugen kann die Flugsicherheit gefährden und die bordeigene Telekommunikation stören. Außerdem kann er gesetzlich verboten sein.

# Pflege und Wartung

Ihr Telefon ist ein technisch fortschrittliches Produkt und ist mit größter Sorgfalt zu behandeln. Fahrlässiges Verhalten kann dazu führen, dass die Gewährleistung erlischt.

- Schützen Sie das Gerät vor Nässe. Regen/Schnee, Nässe und alle Arten von Flüssigkeiten können Stoffe enthalten, die zu Korrosion der Elektronik führen. Wird das Gerät nass, entfernen Sie den Akku und lassen Sie das Gerät vollständig trocknen und legen Sie den Akku erst dann wieder ein.
- Bewahren Sie das Gerät nicht in staubigen, schmutzigen Umgebungen auf. Die beweglichen Geräteteile und die Elektronik könnten beschädigt werden.
- Schützen Sie das Gerät vor Hitze. Hohe Temperaturen können die Lebensdauer der Elektronik verringern, den Akku schädigen und Kunststoffteile verformen oder gar schmelzen lassen.
- Schützen Sie das Gerät vor Kälte. Beim Aufwärmen auf normale Temperaturen kann sich im Innern Kondenswasser bilden, das die Elektronik schädigt.
- Versuchen Sie nicht, das Gerät anders als hier beschrieben zu öffnen.
- Lassen Sie das Gerät nicht fallen. Schützen Sie es vor Stößen oder Erschütterungen. Bei grobem Umgang können Leiter und feinmechanische Teile zerstört werden.
- Reinigen Sie das Gerät nicht mit scharfen Mitteln.

Diese Hinweise gelten für das Gerät, den Akku, den Netzadapter und anderes Zubehör. Funktioniert das Telefon nicht ordnungsgemäß, wenden Sie sich bitte an Ihren Händler. Bringen Sie Ihren Kaufbeleg oder eine Kopie der Rechnung mit.

### **Garantie**

Für dieses Produkt gilt eine Garantiezeit von 24 Monaten ab dem Zeitpunkt des Kaufs. Sollte während dieser Zeit ein Fehler auftreten, wenden Sie sich bitte an Ihren Händler. Leistungen im Rahmen der Garantie sind nur möglich bei Vorlage einer gültigen Quittung/Rechnungskopie. Diese Garantie gilt nicht, wenn der Fehler durch einen Unfall oder ein vergleichbares Ereignis eingetreten ist.

Weiterhin gilt die Garantie nicht bei Eindringen von Flüssigkeiten, Gewaltanwendung, nicht erfolgter Wartung, falscher Bedienung oder anderen durch den Käufer zu verantwortenden Umständen. Sie gilt ferner nicht bei Störungen, die durch Gewitter oder andere Spannungsschwankungen verursacht werden. Zur Vorsicht empfehlen wir, das Ladegerät während eines Gewitters vom Telefon zu trennen. Akkus sind Verbrauchsteile und als solche nicht in der Garantie enthalten. Diese Garantie gilt nicht, wenn andere Akkus als die Originalakkus von DORO verwendet wurden.

### Urheberrecht und andere Informationen

Copyright © 2013 Doro AB. Alle Rechte vorbehalten.

Bluetooth® ist ein eingetragenes Warenzeichen der Bluetooth SIG, Inc.

vCard ist eingetragenes Warenzeichen des Internet Mail Consortium.

Wi-Fi ist ein Warenzeichen oder ein eingetragenes Warenzeichen der Wi-Fi Alliance.

microSD ist ein Warenzeichen der SD Card Association.

Java, J2ME und alle anderen Java-basierten Marken sind Warenzeichen oder eingetragene Warenzeichen von Sun Microsystems, Inc. in den Vereinigten Staaten und anderen Ländern.

Die Inhalte dieses Dokuments werden "wie besehen" im gegenwärtigen Zustand zur Verfügung gestellt. Es wird weder ausdrücklich noch stillschweigend irgendeine Gewährleistung für die Richtigkeit oder Vollständigkeit des Inhalts dieses Dokuments übernommen, einschließlich, aber nicht beschränkt auf die stillschweigende Garantie der Markttauglichkeit und der Eignung für einen bestimmten Zweck. Doro behält sich das Recht vor, jederzeit ohne vorherige Ankündigung Änderungen an diesem Dokument vorzunehmen oder das Dokument zurückzuziehen.

Google, Google Maps™, Gmail, Google Calendar, Google Checkout, Hangouts, YouTube, das YouTube-Logo, Picasa und Android sind Warenzeichen oder eingetragene Warenzeichen von Google, Inc.

Dieses Produkt ist lizenziert unter MPEG-4 Visual und AVC Patent Portfolio Licenses für den privaten und nicht kommerziellen Gebrauch durch einen Verbraucher zur (i) Videokodierung gemäß dem MPEG-4 Visual Standard ("MPEG-4 Video") oder dem AVC Standard ("AVC Video") und/oder (ii) Dekodierung eines MPEG- 4 oder AVC Videos, das durch einen Verbraucher in einem privaten und nicht kommerziellen Rahmen kodiert wurde und/oder bei einem Videoanbieter erworben wurde, der durch MPEG LA lizenziert ist, MPEG-4 und/oder AVC-Videos anzubieten. Es wird keine Lizenz für jegliche andere Nutzung gewährt oder impliziert. Weitere Informationen, einschließlich Informationen über den verkaufsfördernden, internen und kommerziellen Gebrauch sowie Lizenzierung erhalten Sie bei MPEG LA, L.L.C. Siehe [www.mpegla.com.](www.mpegla.com) Die MPEG Layer-3 Audiodekodierungstechnologie ist von Fraunhofer IIS und Thomson lizenziert.

Andere hierin erwähnte Produkt- und Firmenbezeichnungen können Warenzeichen ihrer jeweiligen Besitzer sein.

Jegliche hierin nicht ausdrücklich gewährte Rechte sind vorbehalten. Alle anderen Warenzeichen sind das Eigentum ihrer jeweiligen Besitzer.

In dem nach geltendem Recht größtmöglichen Umfang sind Doro oder seine Lizenzgeber unter keinen Umständen verantwortlich für jedweden Verlust von Daten oder Einkünften oder für jedwede besonderen, beiläufigen, Folge- oder mittelbaren Schäden, wie auch immer diese verursacht worden sind.

Doro gibt keine Garantie bzw. übernimmt keine Verantwortung für die Funktionalität, die Inhalte oder die Endbenutzer-Unterstützung für Apps von Drittanbietern auf Ihrem Gerät. Mit der Verwendung einer App bestätigen Sie die App, wie sie zum gegenwärtigen Zeitpunkt zur Verfügung gestellt wurde ("wie besehen"). Doro übernimmt keine Zusicherungen, gibt keine Garantie bzw. übernimmt keine Verantwortung für die Funktionalität, die Inhalte oder die Endbenutzer-Unterstützung für Apps von Drittanbietern auf Ihrem Gerät.

### Inhaltsurheberrecht

Das unbefugte Kopieren von urheberrechtlich geschützten Materialien ist gegen die Bestimmungen des Urheberrechts der Vereinigten Staaten und anderer Länder. Dieses Gerät ist nur zum Kopieren nicht urheberrechtlich geschützter Materialien bestimmt sowie von Materialien, für die Sie das Urheberrecht haben oder Materialien, für die Sie die Befugnis oder das gesetzliche Recht zum Kopieren haben. Wenn Sie im Zweifel darüber sind, ob Sie jegliches Material kopieren dürfen, wenden Sie sich bitte an Ihren Rechtsberater.
Deutsch

## Technische Daten

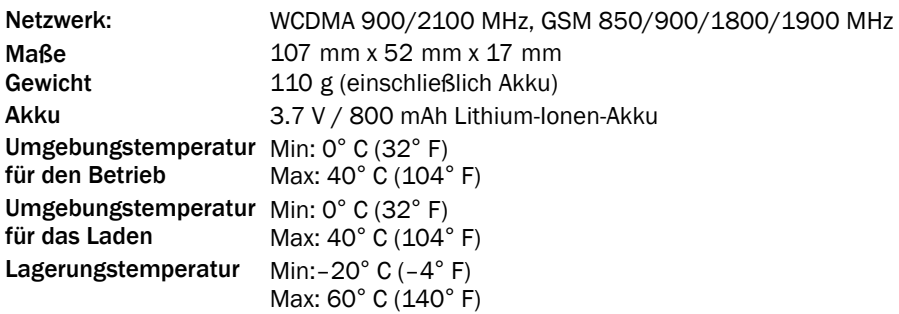

Bluetooth® ist ein eingetragenes Warenzeichen der Bluetooth SIG, Inc.

eZiType™ ist eine Marke der Zi Corporation.

vCard ist eingetragenes Warenzeichen des Internet Mail Consortium.

## Hörhilfen

Dieses Gerät sollte mit den meisten auf dem Markt erhältlichen Hörhilfen funktionieren. Eine vollständige Kompatibilität mit sämtlichen Geräten kann jedoch nicht zugesagt werden.

## Spezifische Absorptionsrate (SAR)

Dieses Gerät erfüllt die internationalen Sicherheitsvorschriften für die Funkwellenbelastung. Das Doro Liberto® 650 misst 0,365 W/kg gemessen für 10 g Gewebe.

Die Obergrenze laut WHO beträgt 2,0 W/kg gemessen für 10 g Gewebe.

## Konformitätserklärung

Doro erklärt hiermit, dass das Doro Liberto® 650 die wesentlichen Anforderungen und die sonstigen relevanten Bestimmungen der Richtlinien 1999/5/EU (R&TTE) und 2011/65/EU (ROHS) erfüllt. Eine Kopie der Konformitätserklärung finden Sie unter <www.doro.com/dofc>

Liberto 650 (1051)

German

Version 1.0

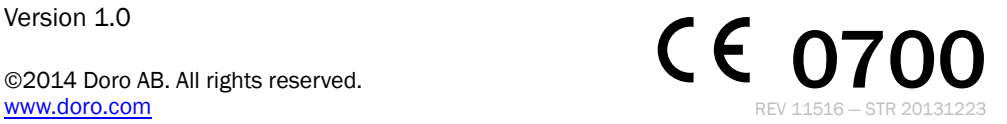